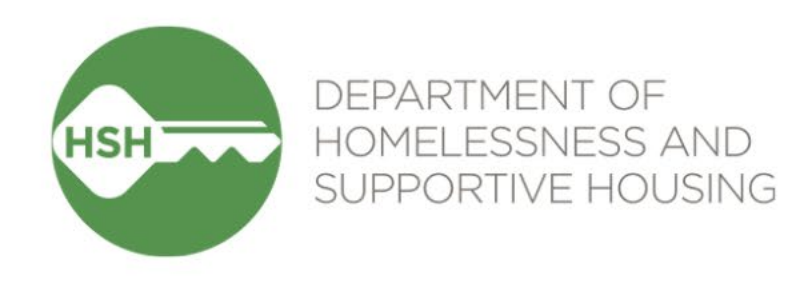

# ONE System Housing Inventory

Final Phase Go Live – Housing Providers February 28, 2024

# **Checking In**

Presenting today:

**HSH** Laura Jessup (they/them), ONE System Organizational Change Manager **Bitfocus** Sara Hoffman (she/her), Senior Project Manager Scott Gloden (he/him), Project Manager

**Feel free to introduce yourself in the chat:** 

- Name
- Pronouns
- Agency
- Role
- How are you feeling today?

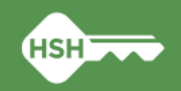

# **Housing Unit Inventory Phases & Status**

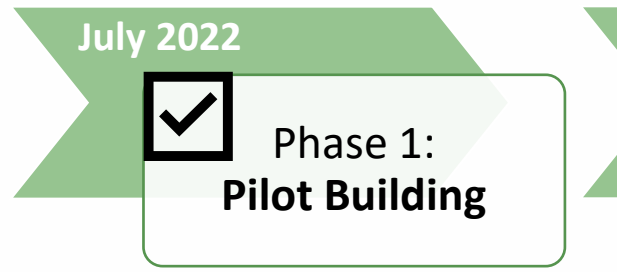

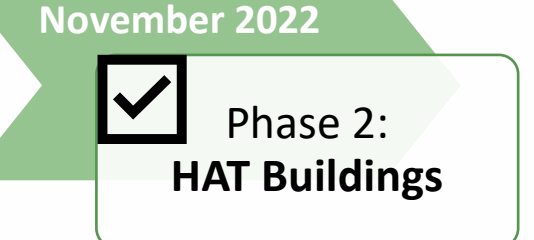

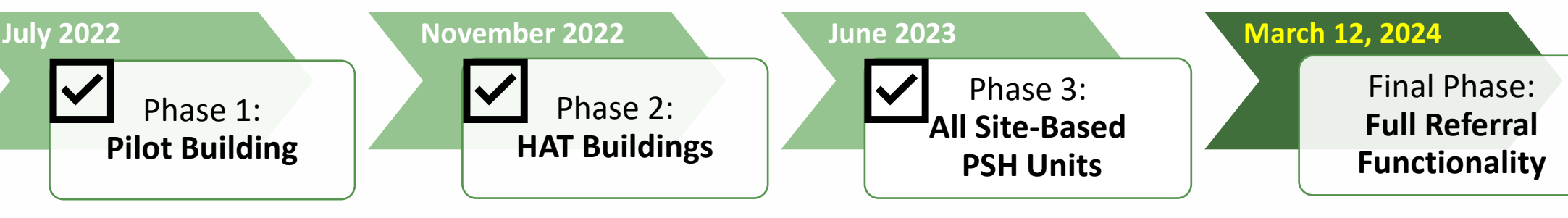

• THC Jefferson Hotel (108 units)

- HAT portfolio: 24 buildings (~2,400 units)
- Repeated Phase 2 for remaining site-based PSH programs (~7,000 units)
- **Enable referrals directly to "available" units**
- **Housing providers no longer post program openings**

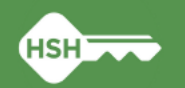

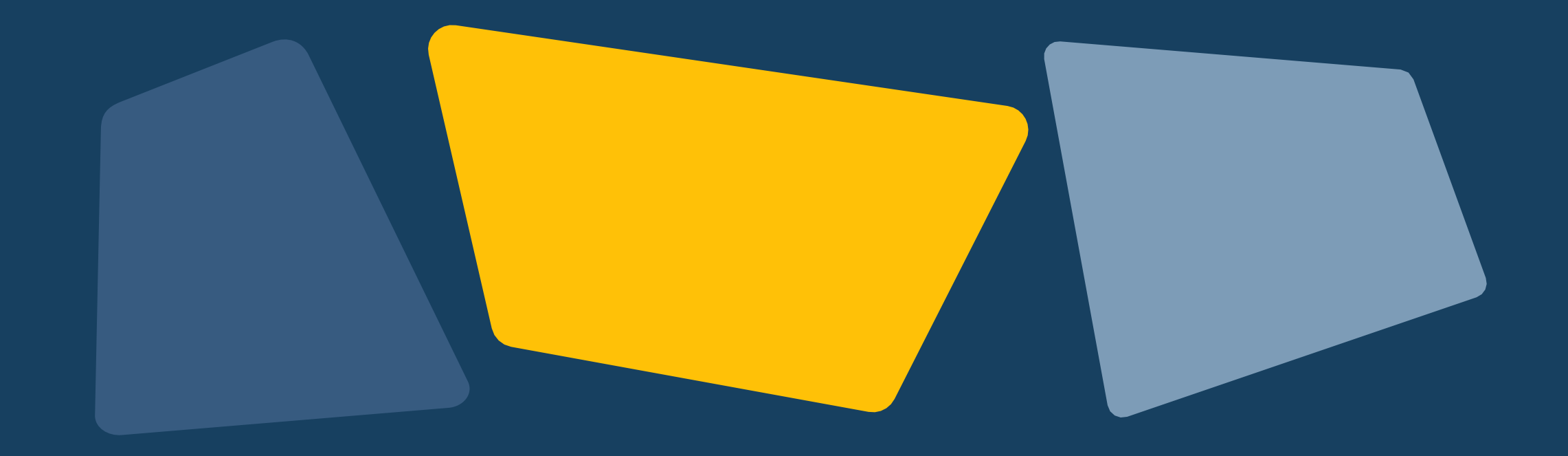

### **Workflow**

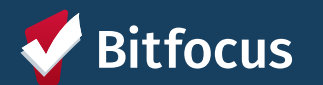

#### **Workflow Changes**

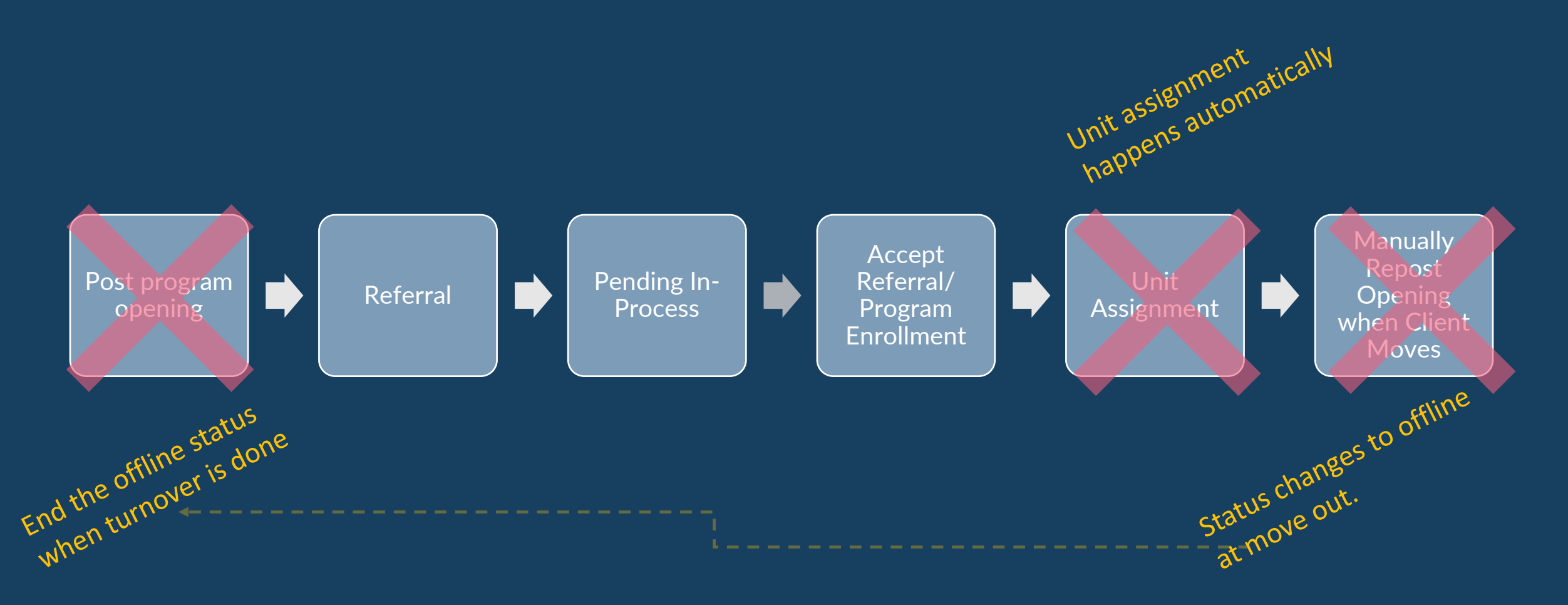

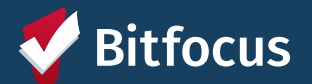

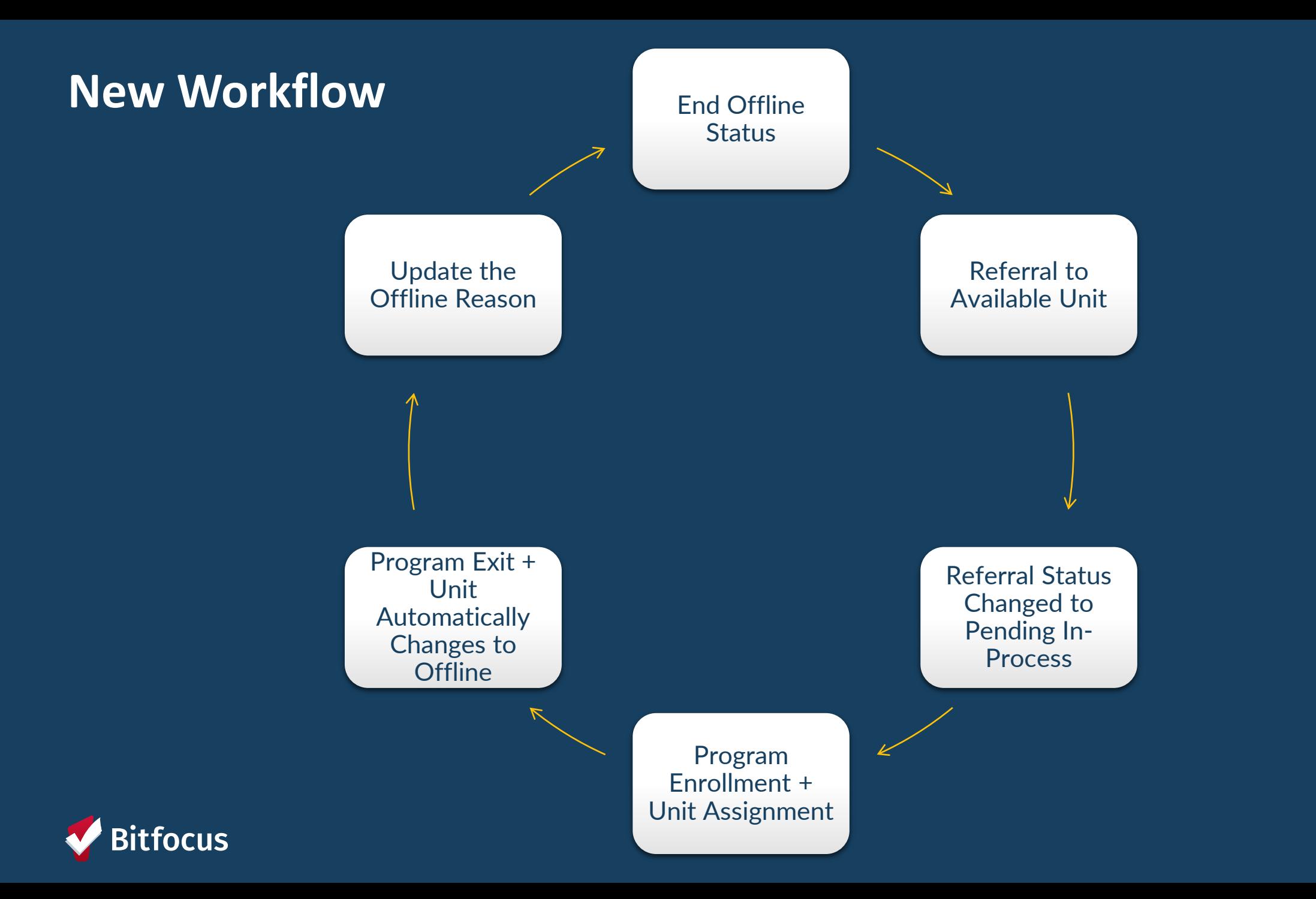

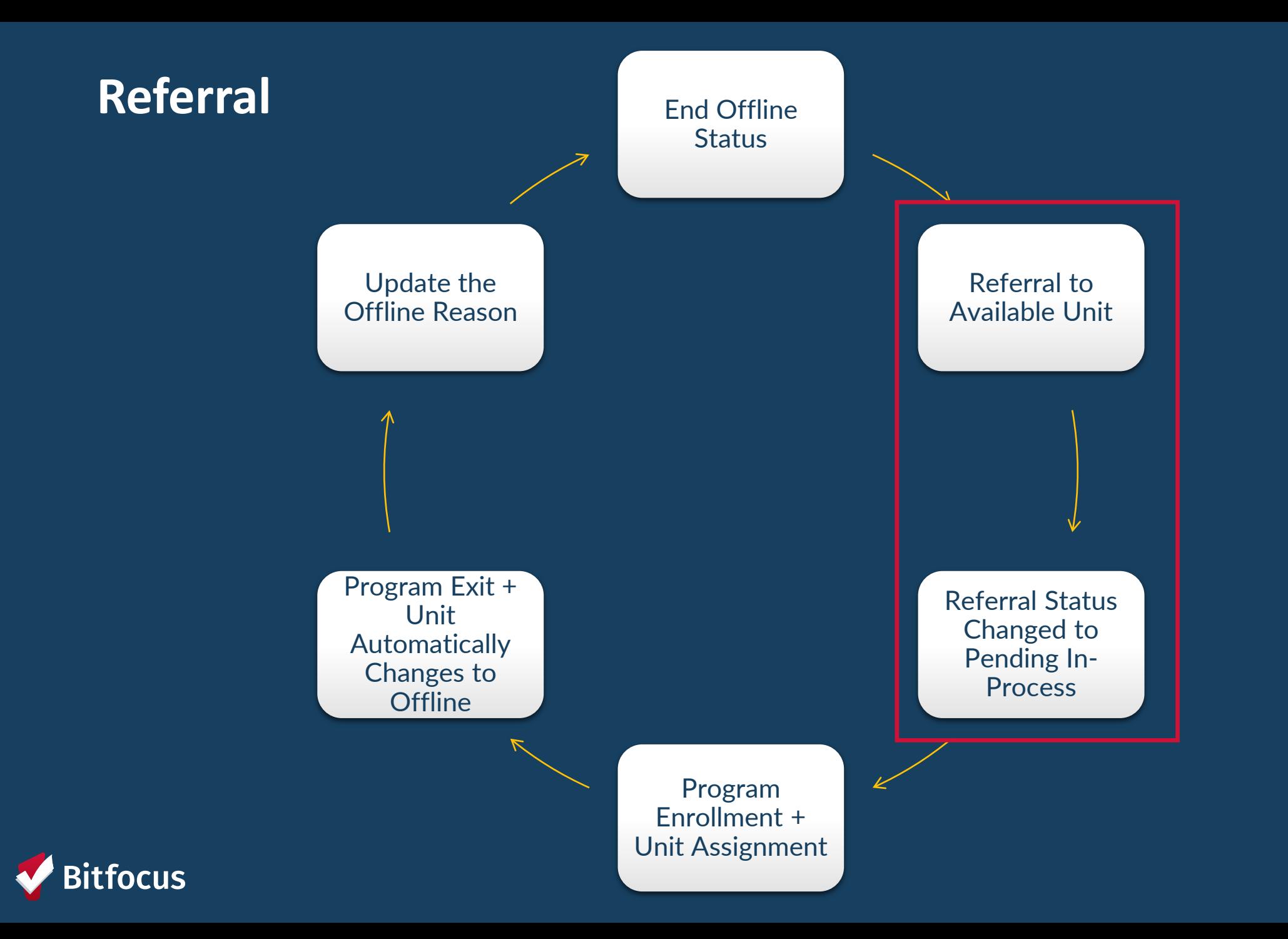

### **Pending In-Process**

- Change the referral status under the *Pending Tab*
- Property managers change to *Pending In-Process* within 2 days of receiving referral
- Notifies the access points the referral was received

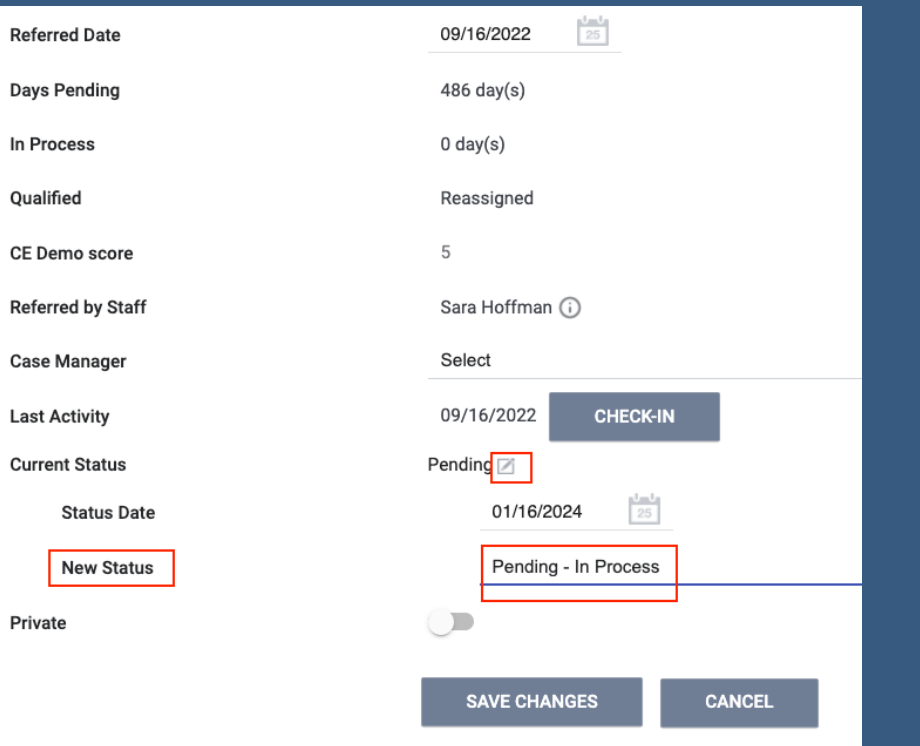

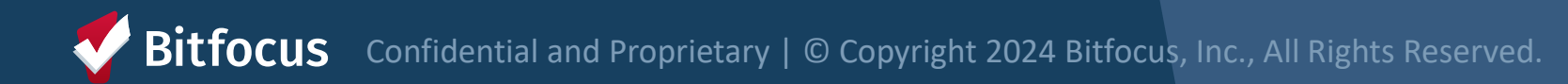

#### **Denied Referrals**

- If a client refuses housing or is deemed ineligible, property managers will:
	- o Send client back to the *Community Queue*
	- o Select denial type
	- o Provide additional details

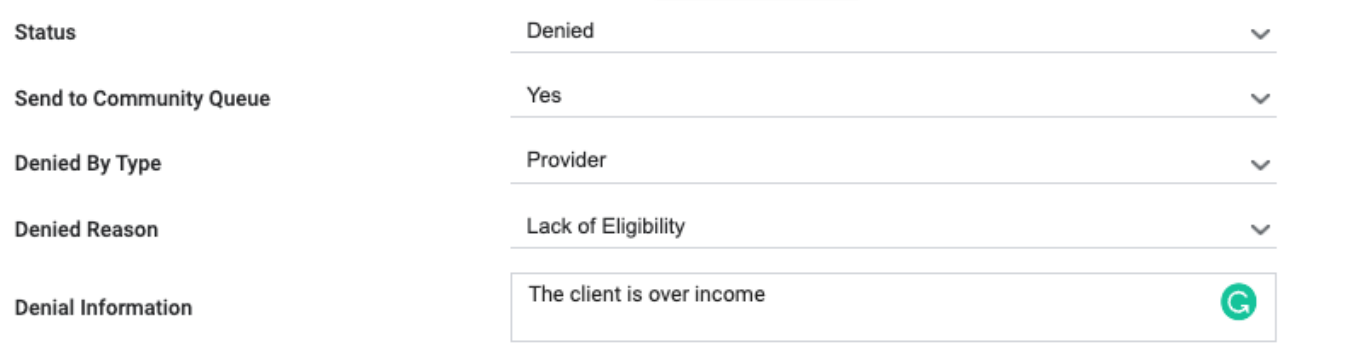

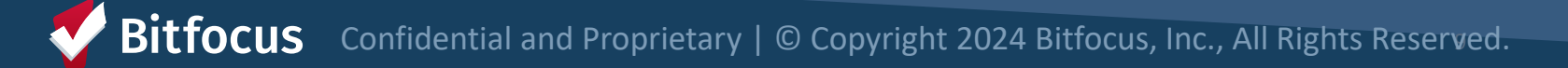

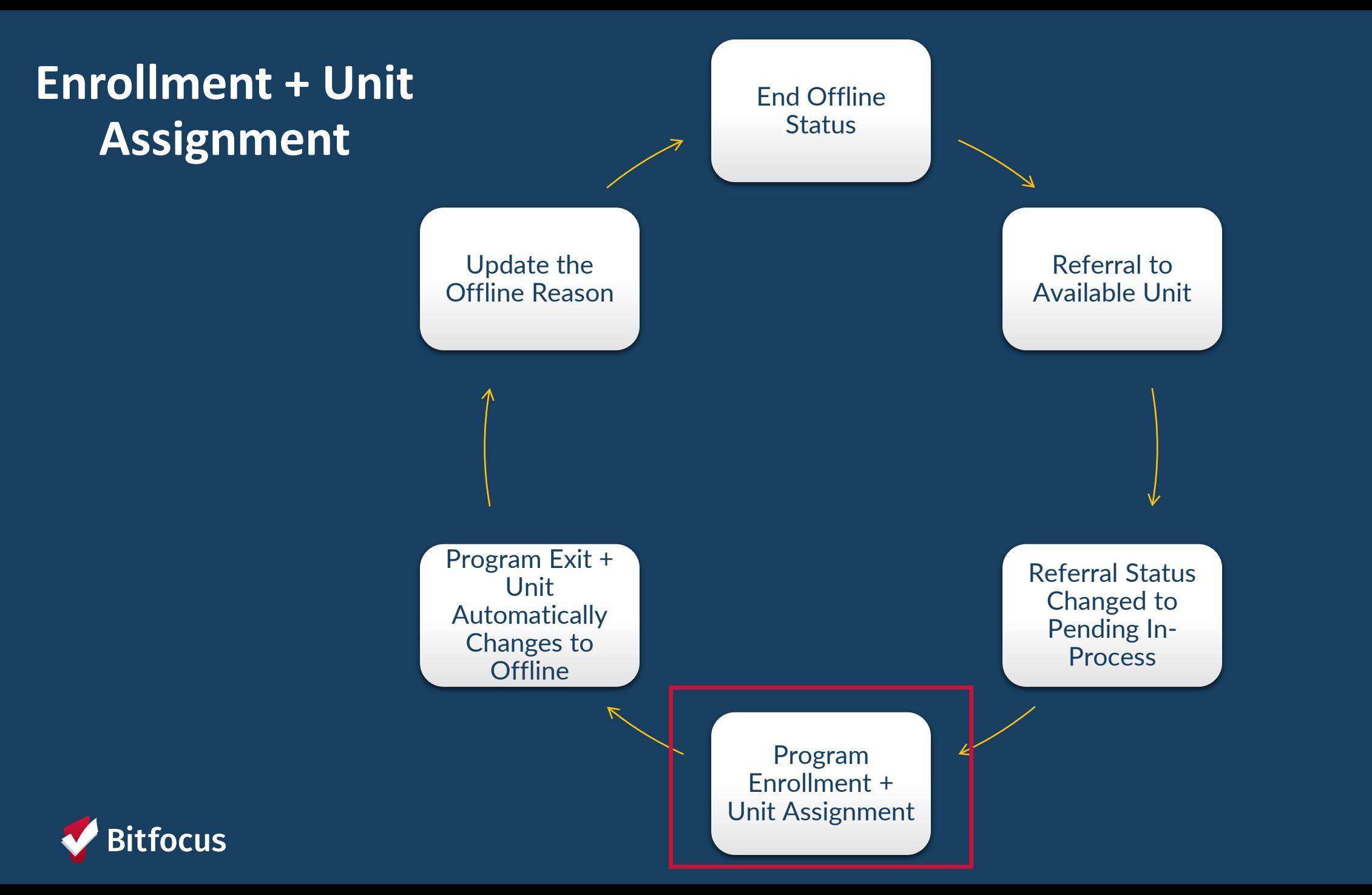

#### **Household Composition**

- From the client profile page, confirm the household composition is correct
- Add or remove people if needed

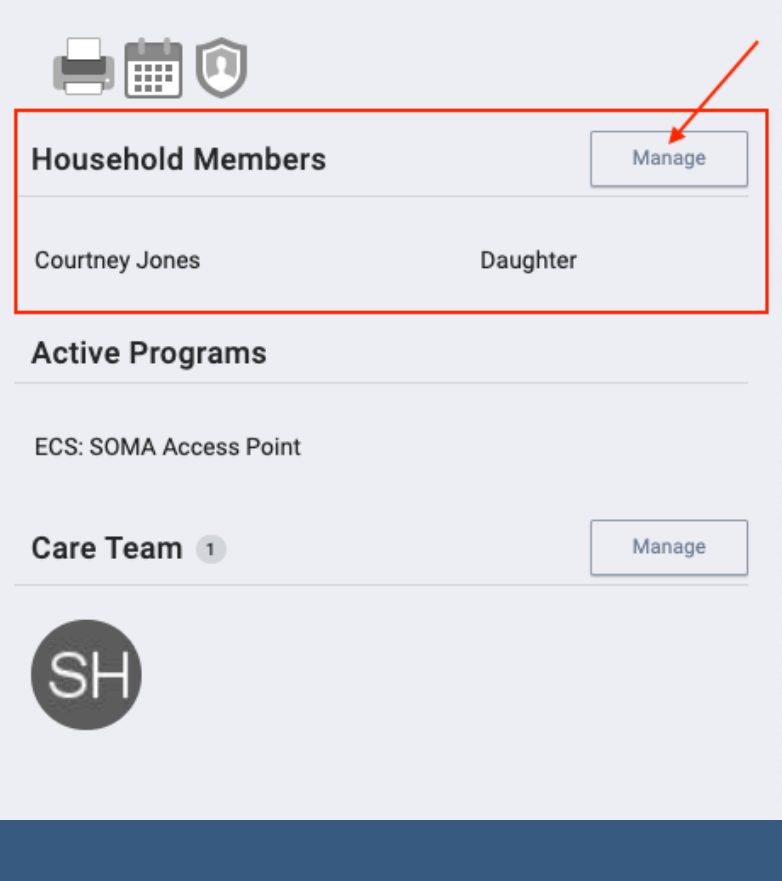

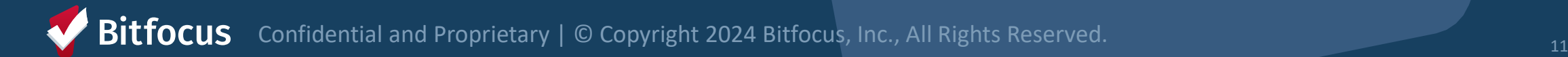

#### **Accepting Referrals**

- Enrolling the client into the program, will complete the referral
	- o The "Program Placement a result of..." toggle must be on
	- $\circ$  The orange pending referral box lets you know you're enrolling into the correct program

*Support Services should not enroll new tenants unless there is a referral in ONE*

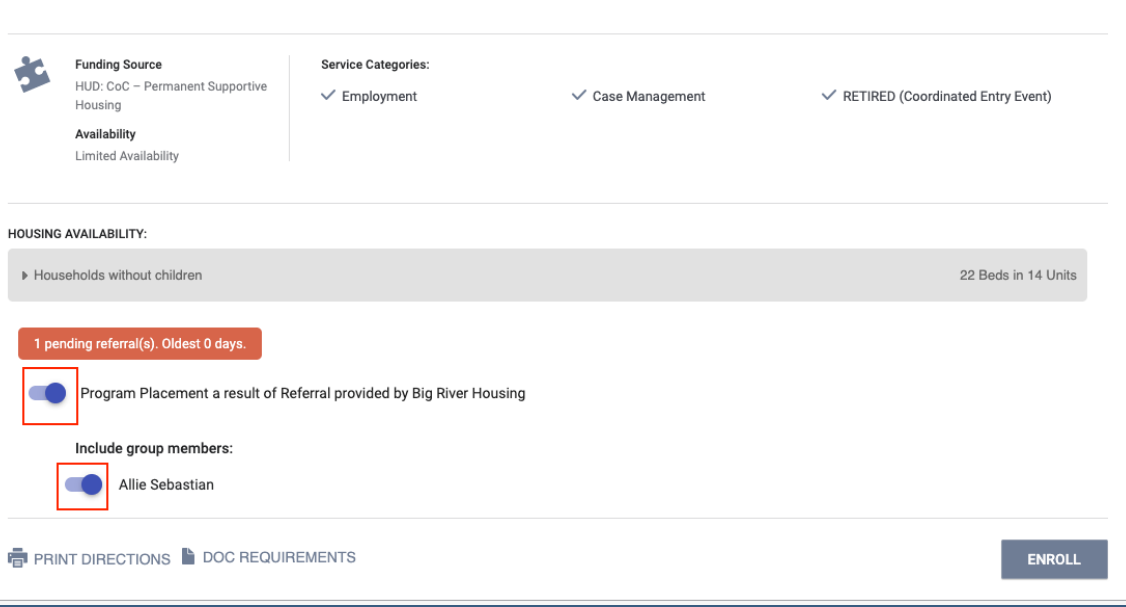

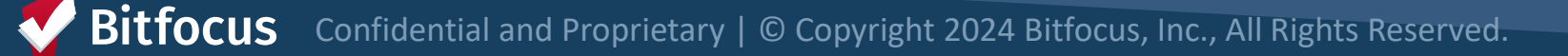

#### **Enrollment**

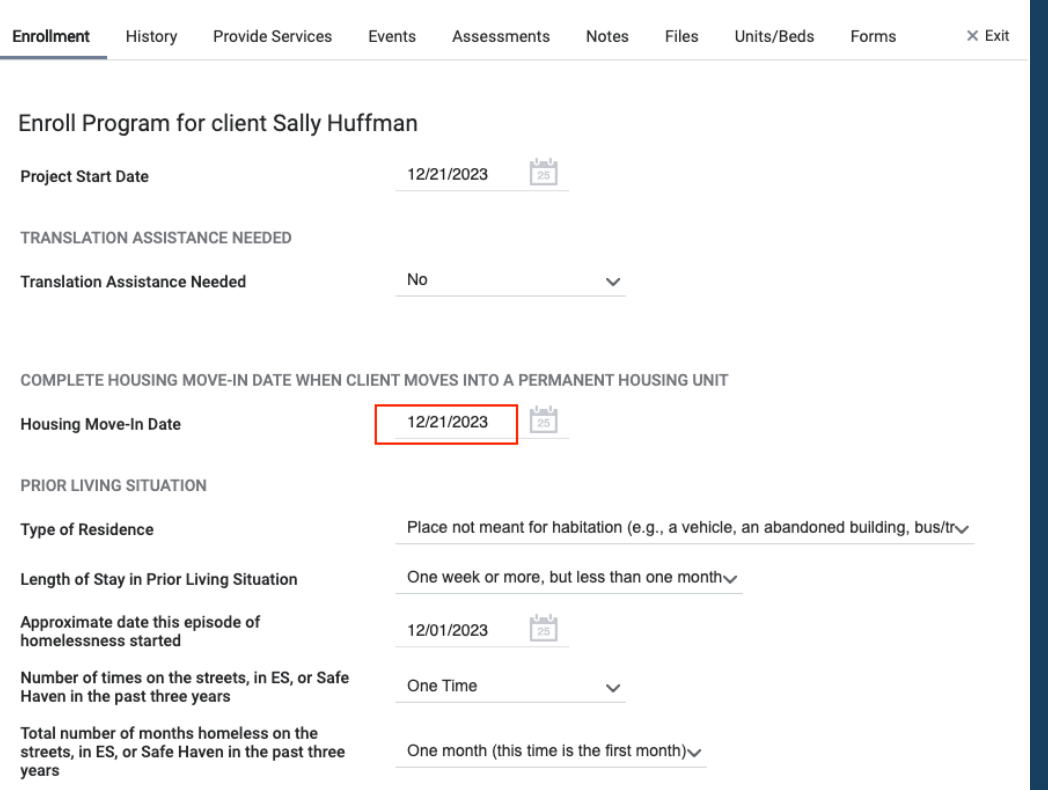

#### For PSH:

- Housing Move-In Date and Project Start Date should reflect the date the client moved in
- Complete as many fields as possible and update auto-populated fields (if necessary)

*Pay special attention to the Prior Living Situation field, which is used for key performance indicators*

Confidential and Proprietary | © Copyright 2024 Bitfocus, Inc., All Rights Reserved.

#### **Unit Assignment**

- Unit assignment happens automatically when the referral is completed
- Unit Start Date should match Project Start Date and Housing Move-In Date (this field defaults to current date, so it may need to updated to make these 3 dates align)

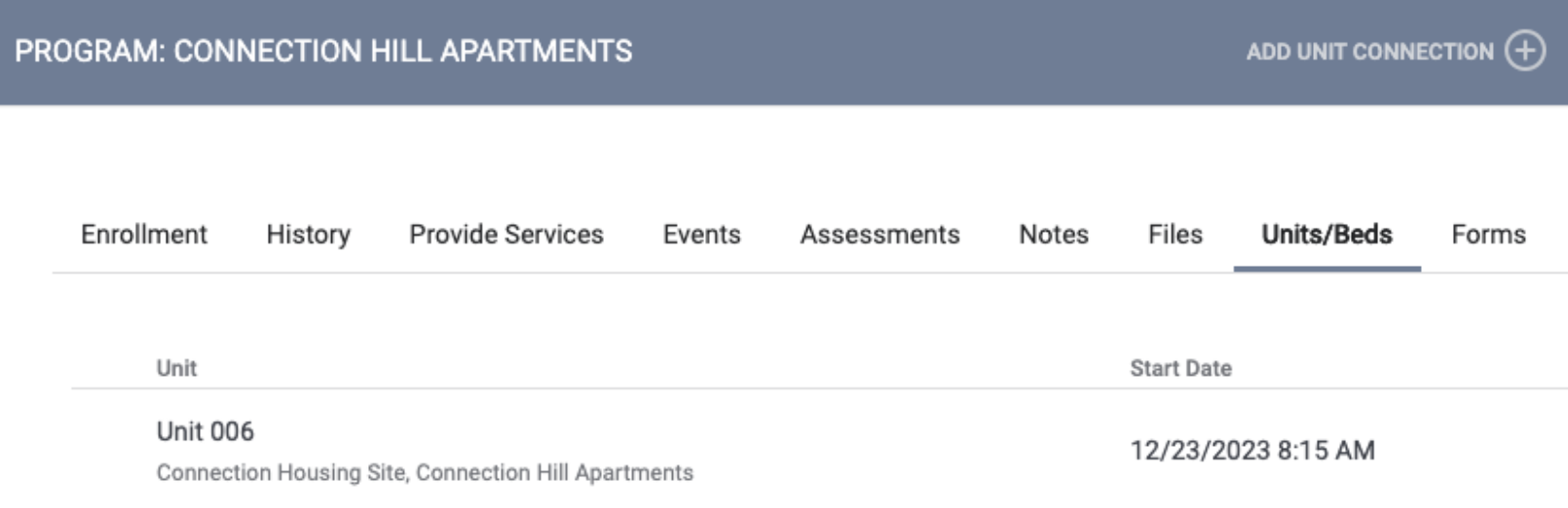

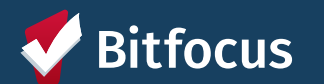

### **Enrollment Sidebar**

• Once the client is assigned to a unit, the unit number is visible in the enrollment sidebar

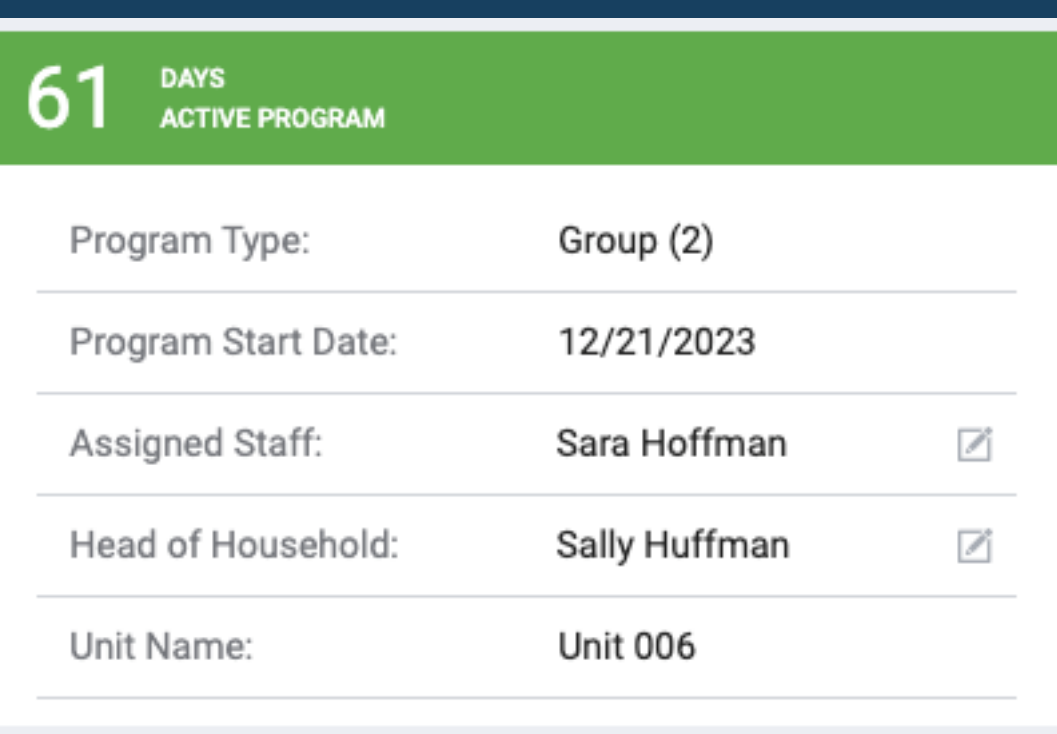

*If the unit number is not correct the upcoming slides on transfers will cover how to correct this.*

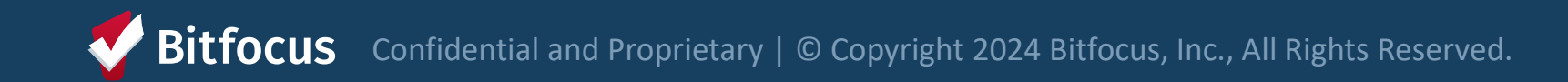

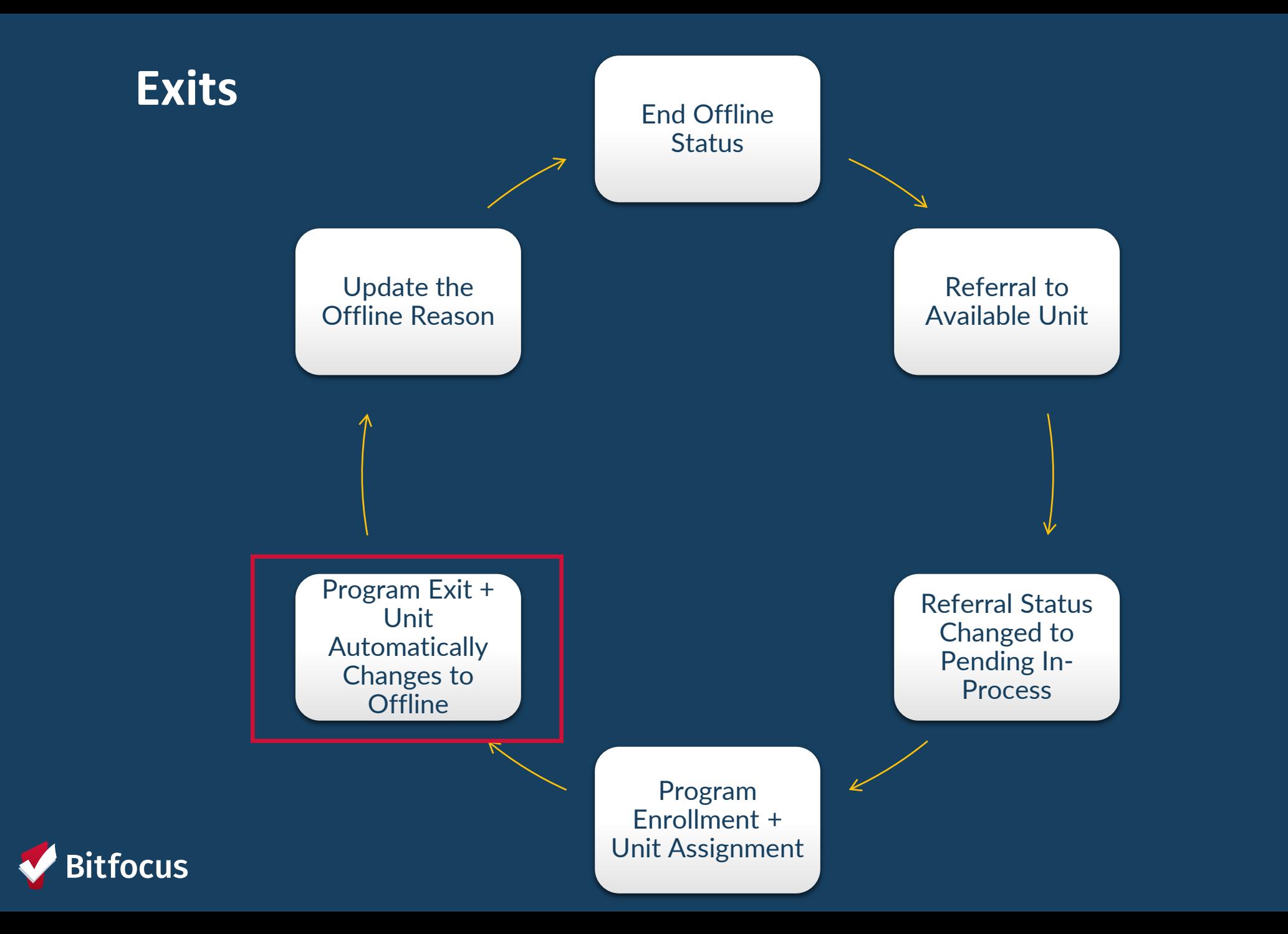

#### **Exiting Client from Unit**

- Program exits should occur when a client is no longer receiving services
- Exiting a client from a program will automatically exit the client from their unit
	- Complete an exit for all household members

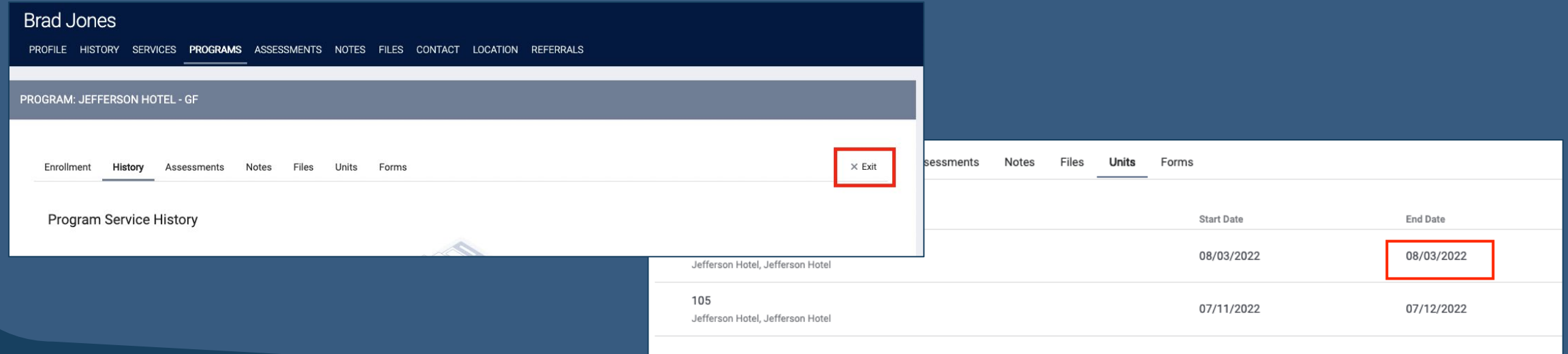

Confidential and Proprietary | © Copyright 2024 Bitfocus, Inc., All Rights Reserved.

### **Automatic Offline Functionality**

• The system will automatically switch the unit to offline when the client previously assigned to the unit is exited from the housing program

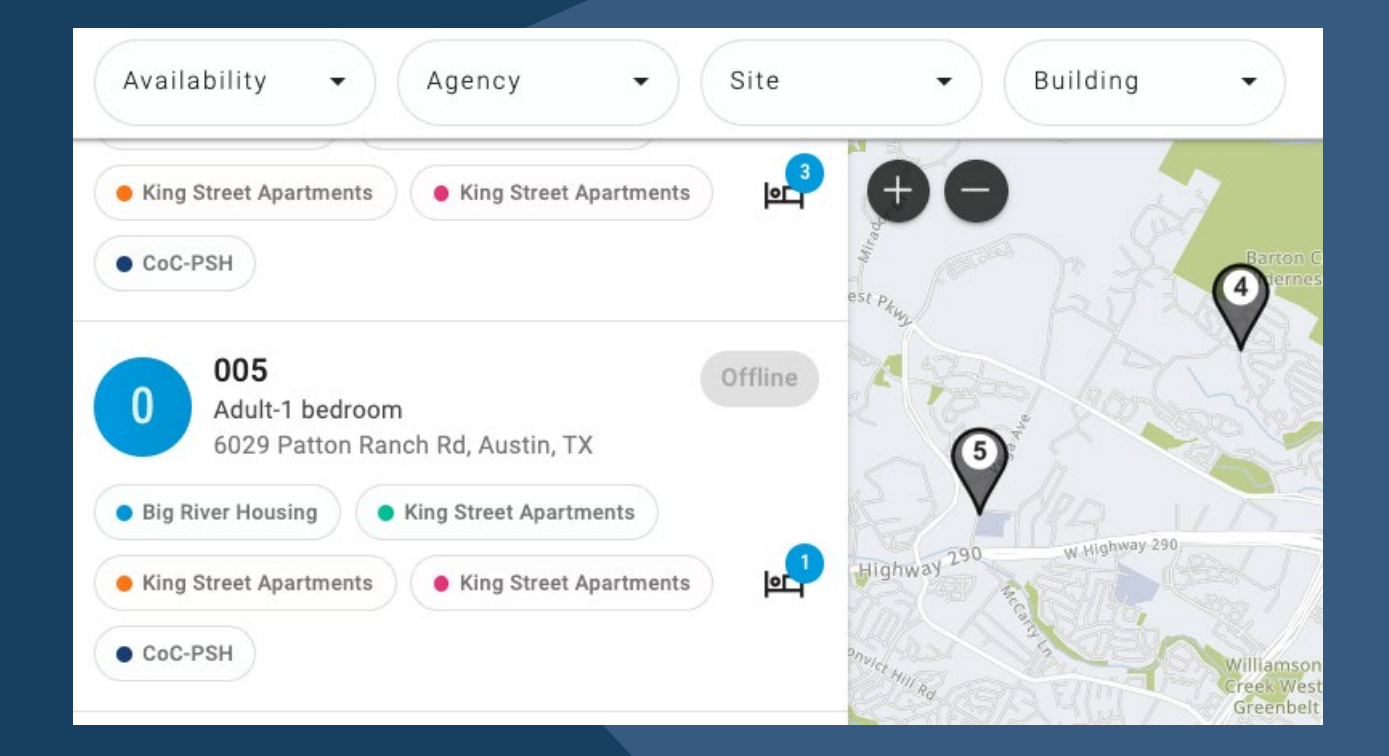

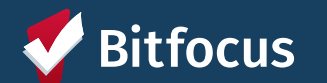

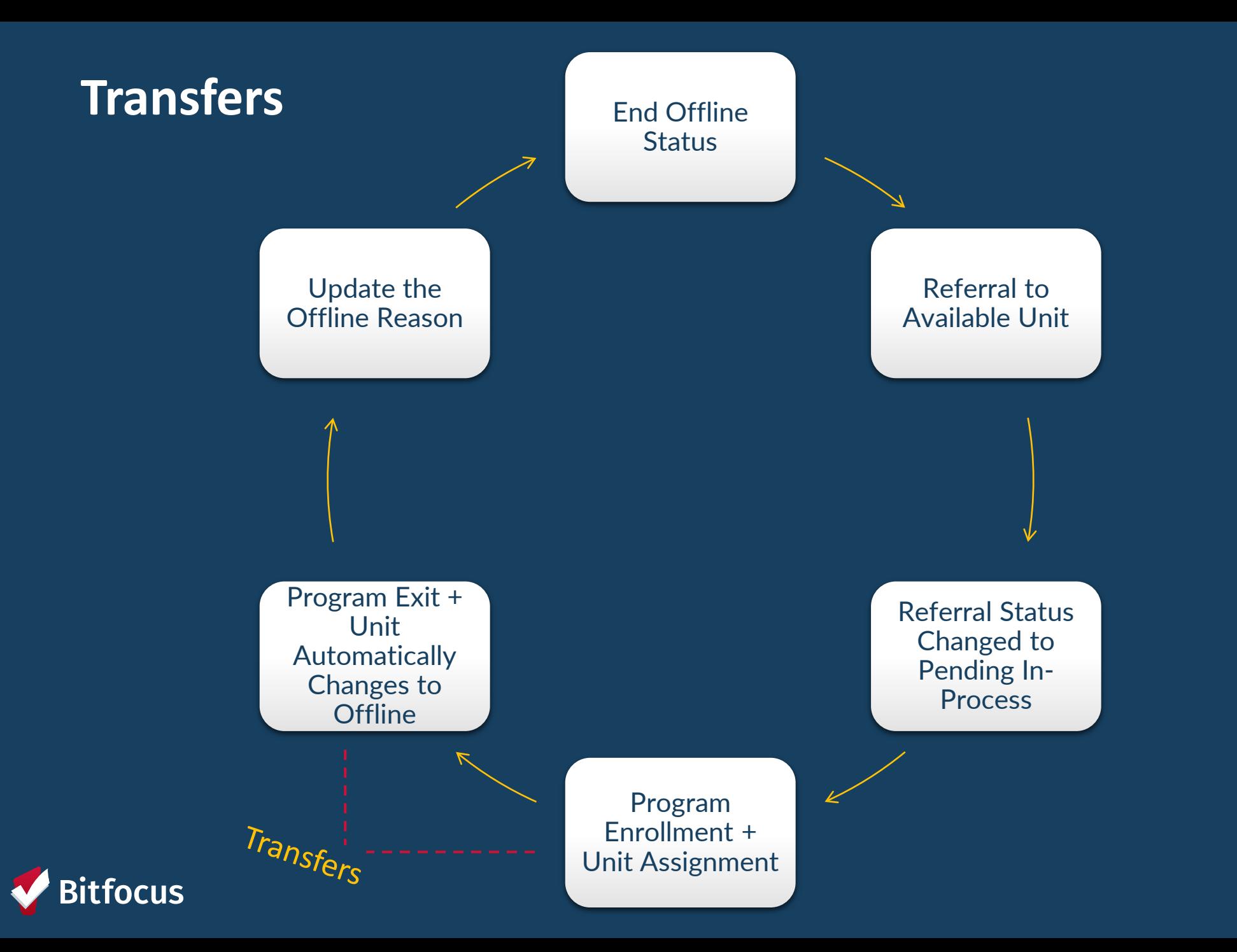

- Client is moving into a different unit
- Transfers may occur due to:
	- Reasonable accommodation
	- Safety concern
	- Facility issue

End stay in current unit •End Date Assign to new unit •Start Date

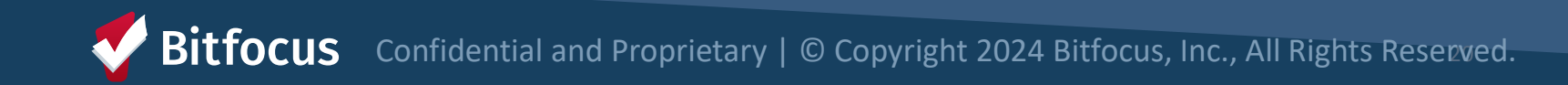

• End date for the current unit should be the last day the client slept in the unit

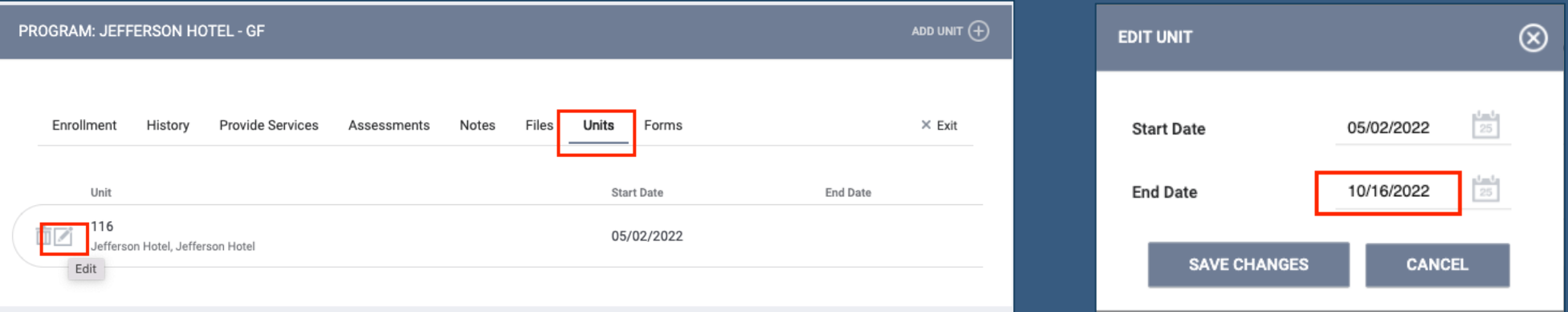

*Once you enter an end date, the unit will become available so you may need to make this unit offline if it is not ready to receive a new referral.* 

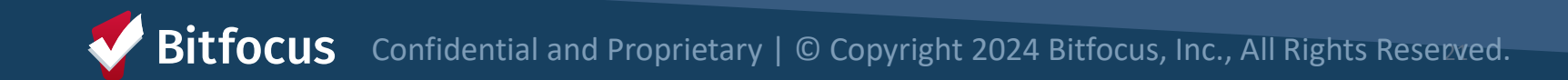

• Start date for the new unit should be the first day the client will sleep in the unit

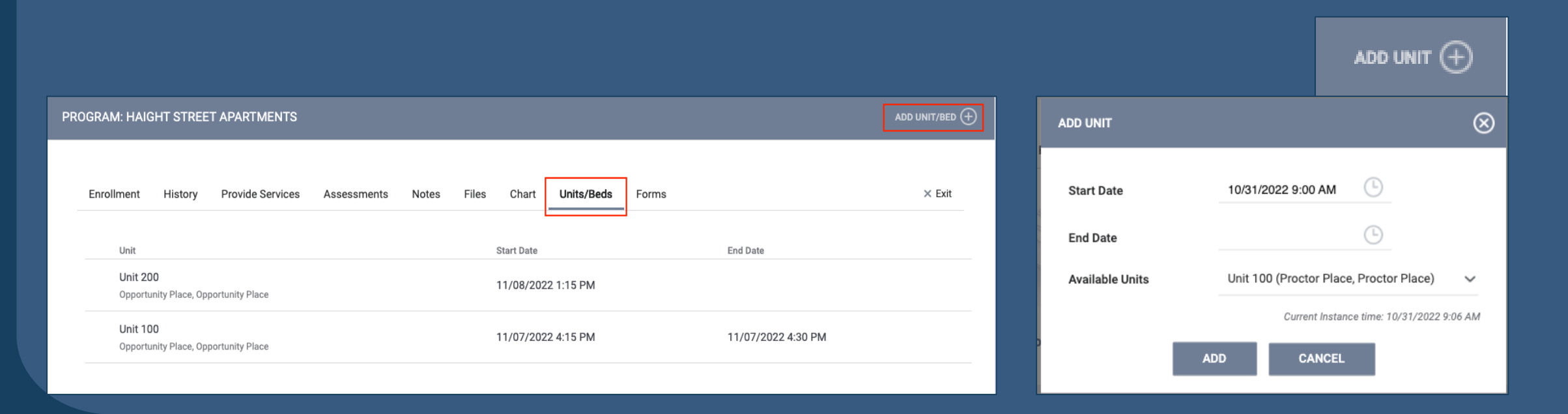

**Bitfocus** Confidential and Proprietary | © Copyright 2024 Bitfocus, Inc., All Rights Reserved.

• The start and end dates should not overlap

#### End Date for Current Unit End Date for New Unit

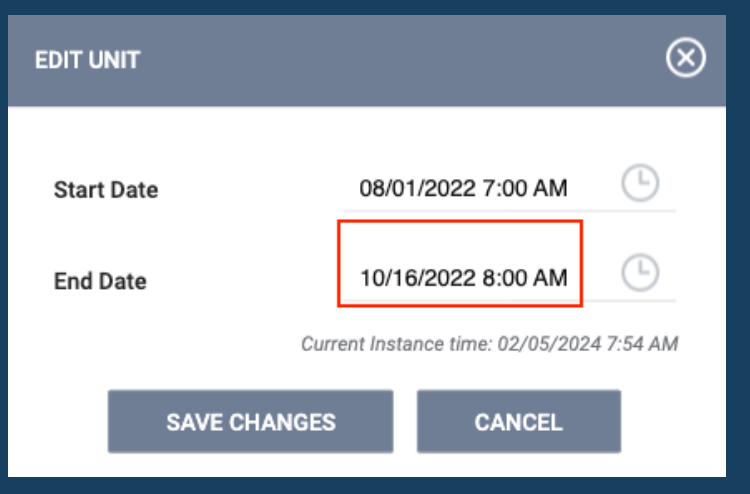

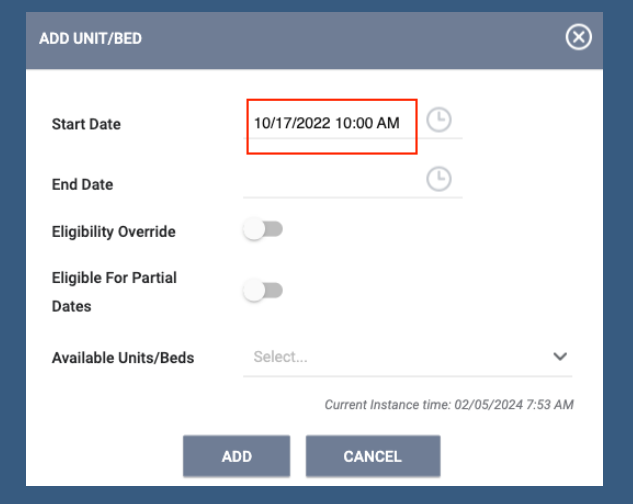

**Bitfocus** Confidential and Proprietary | © Copyright 2024 Bitfocus, Inc., All Rights Reserved.

#### **Transfer to a Different Program**

• Workflow to transfer a client to a different program within the provider's portfolio

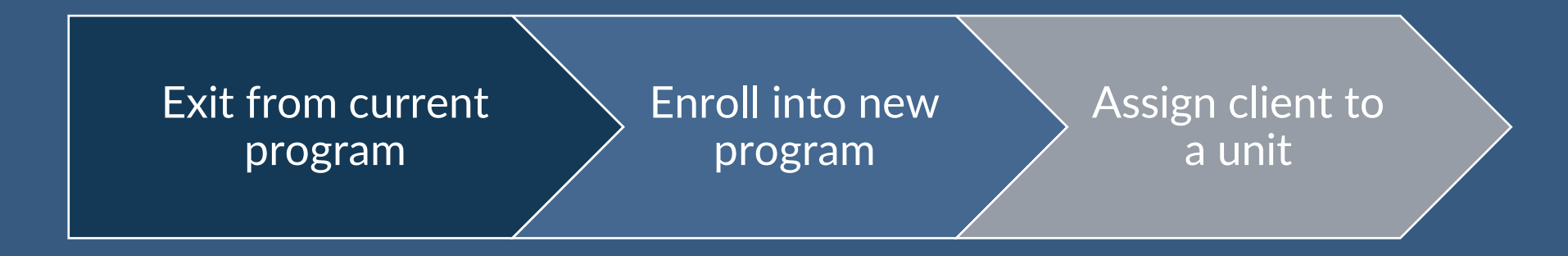

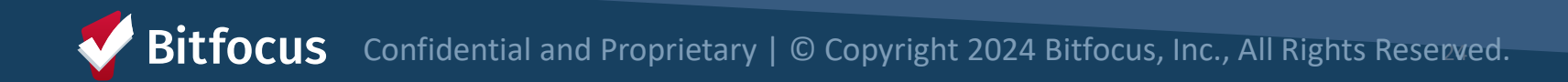

#### **Transfer to a Different Program**

#### Exit

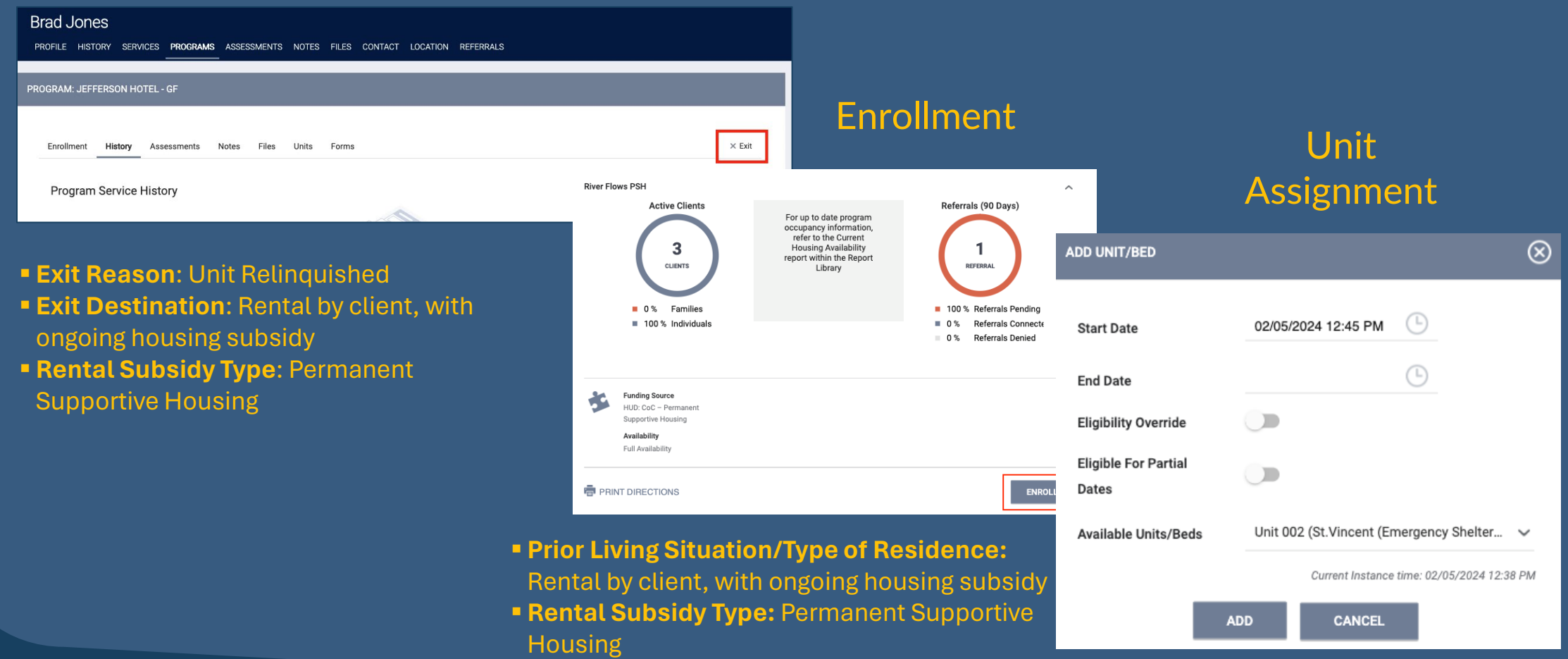

Confidential and Proprietary | © Copyright 2024 Bitfocus, Inc., All Rights Reserved. **Bitfocus** 

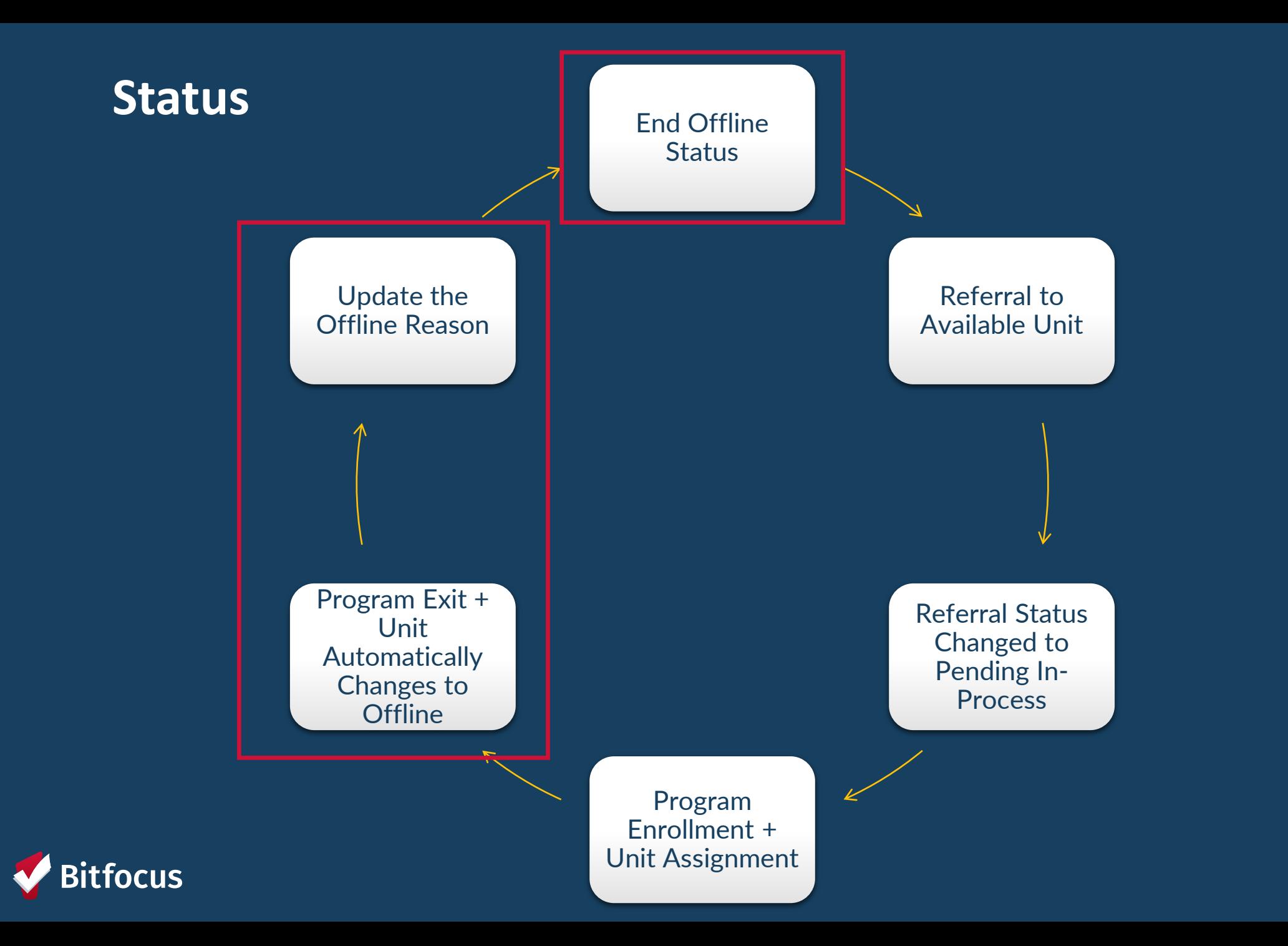

### **Unit Status/Availability**

- Status and availability indicate a unit's usage and occupancy
- Status may be changed at any time
- Inactive units should be reported to HSH program manager

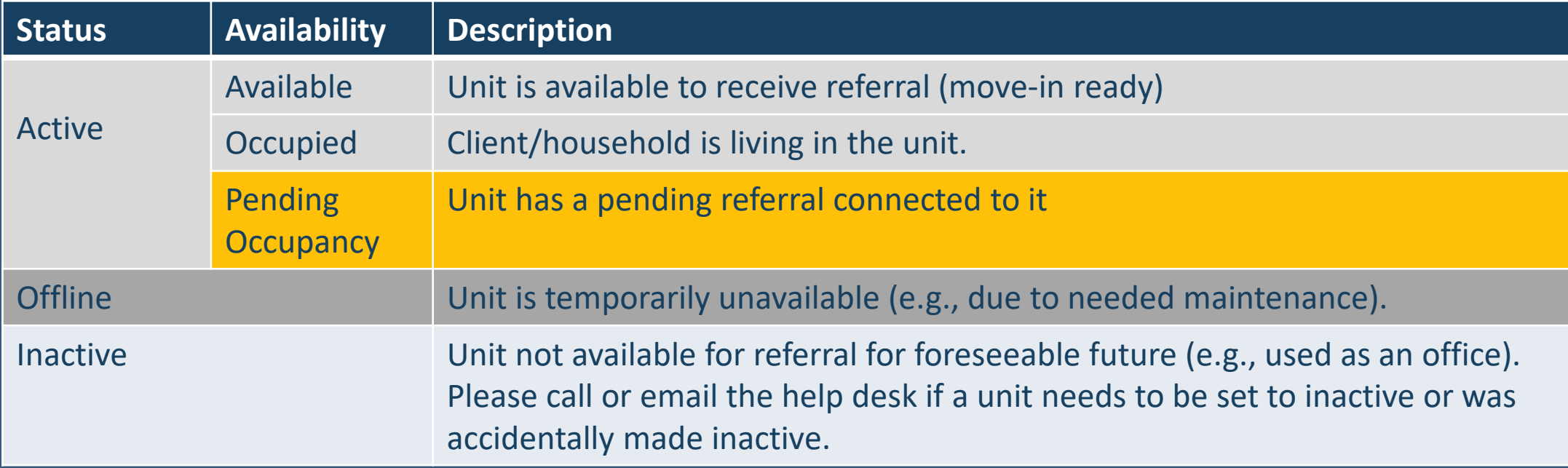

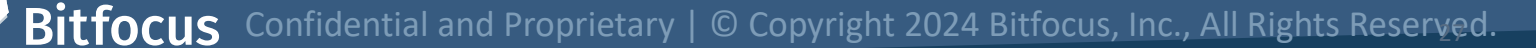

#### **Status**

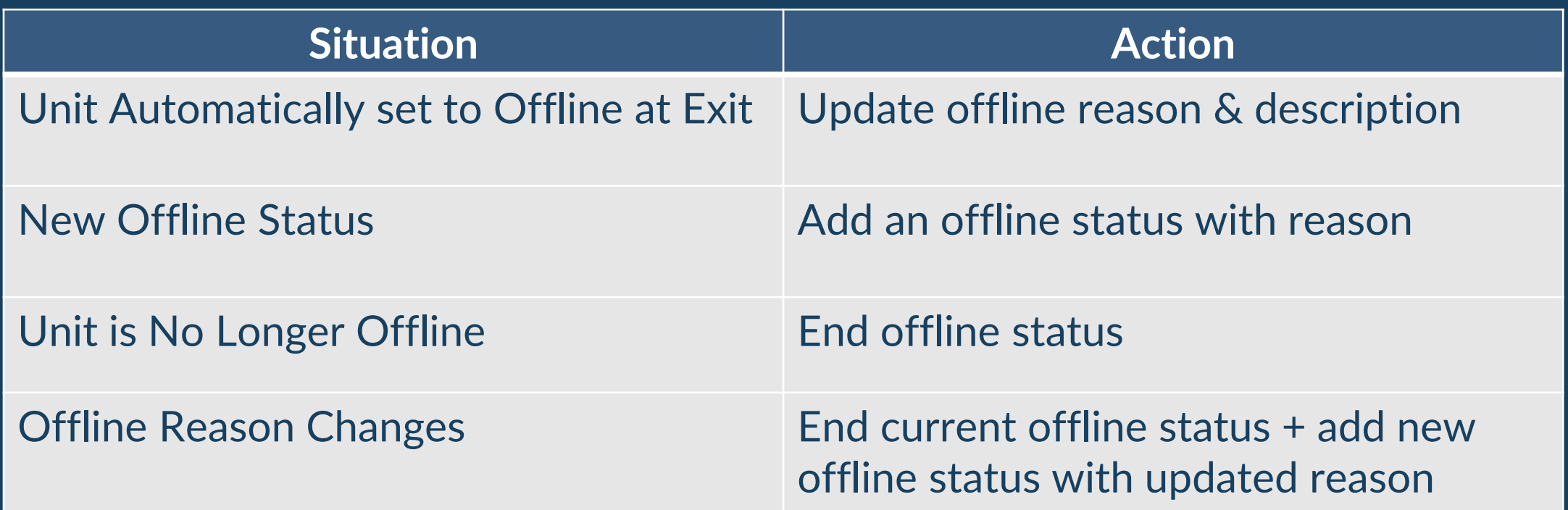

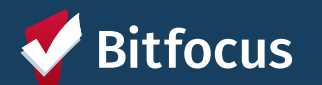

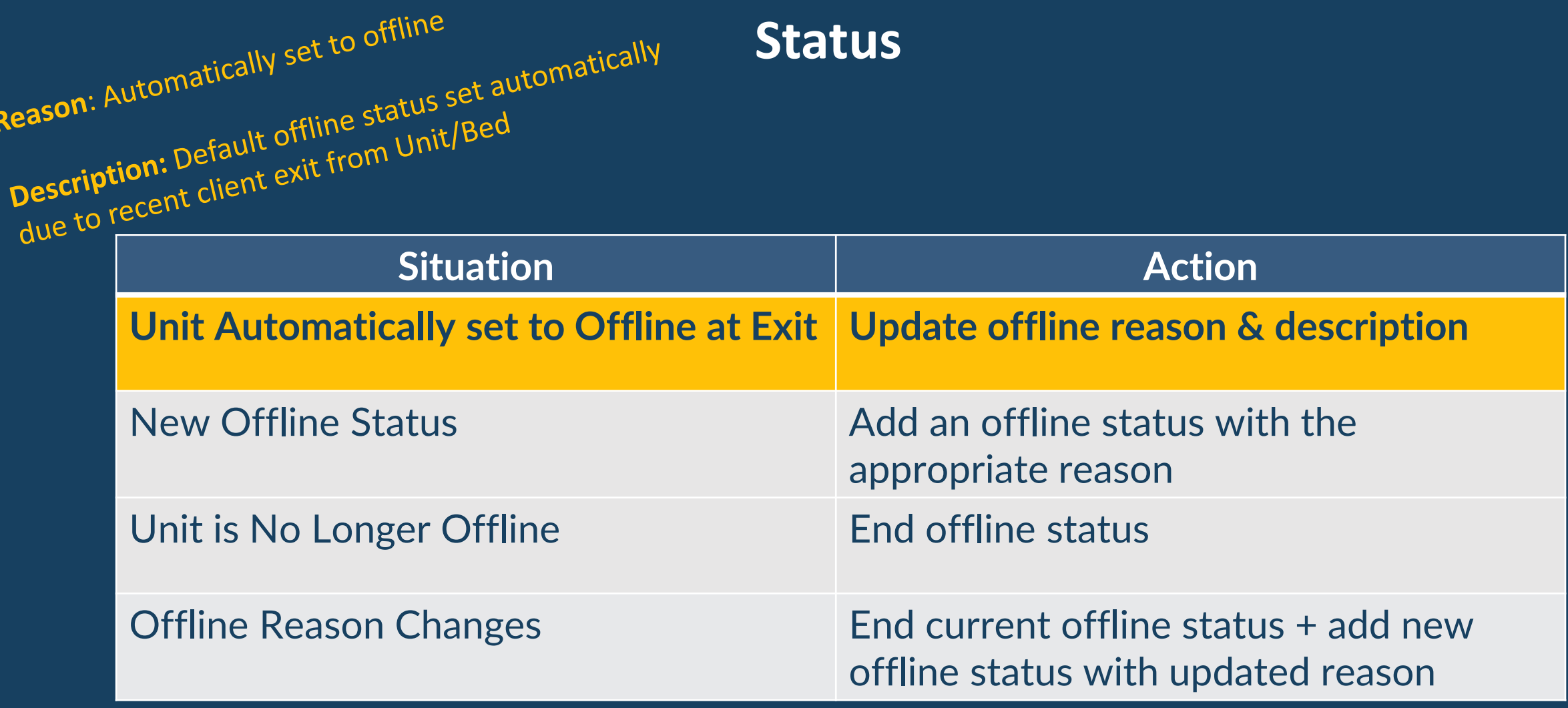

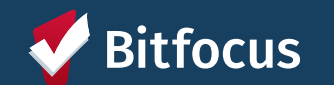

#### **Updating the Offline Reason & Description**

- Click the edit pencil to edit the *Offline Reason*
- Update the Offline Reason to reflect circumstances of the unit

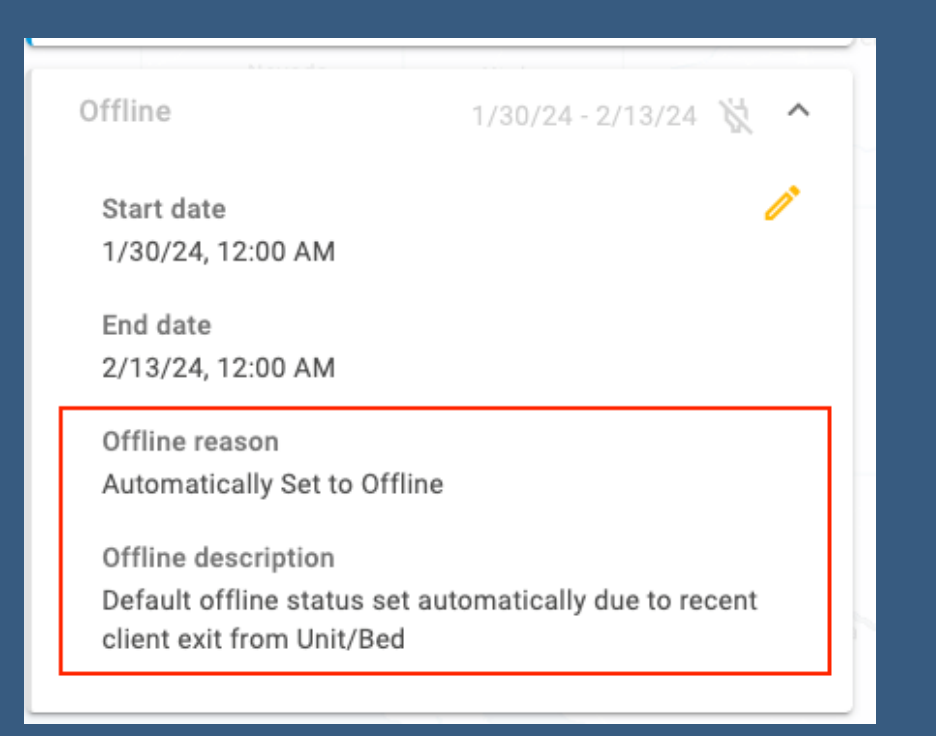

#### **Status**

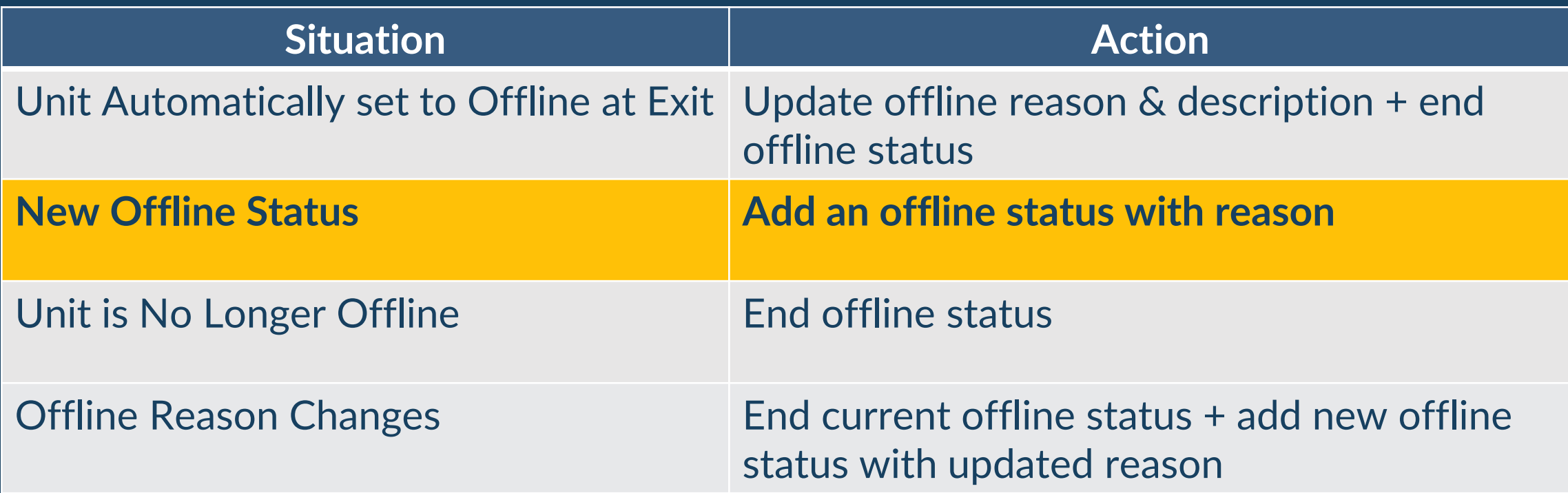

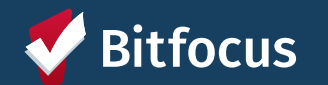

#### **Making Units Offline**

- Add *Offline Status* under the *Status Tab*
- Leave End Date blank
- Unit Status cannot overlap

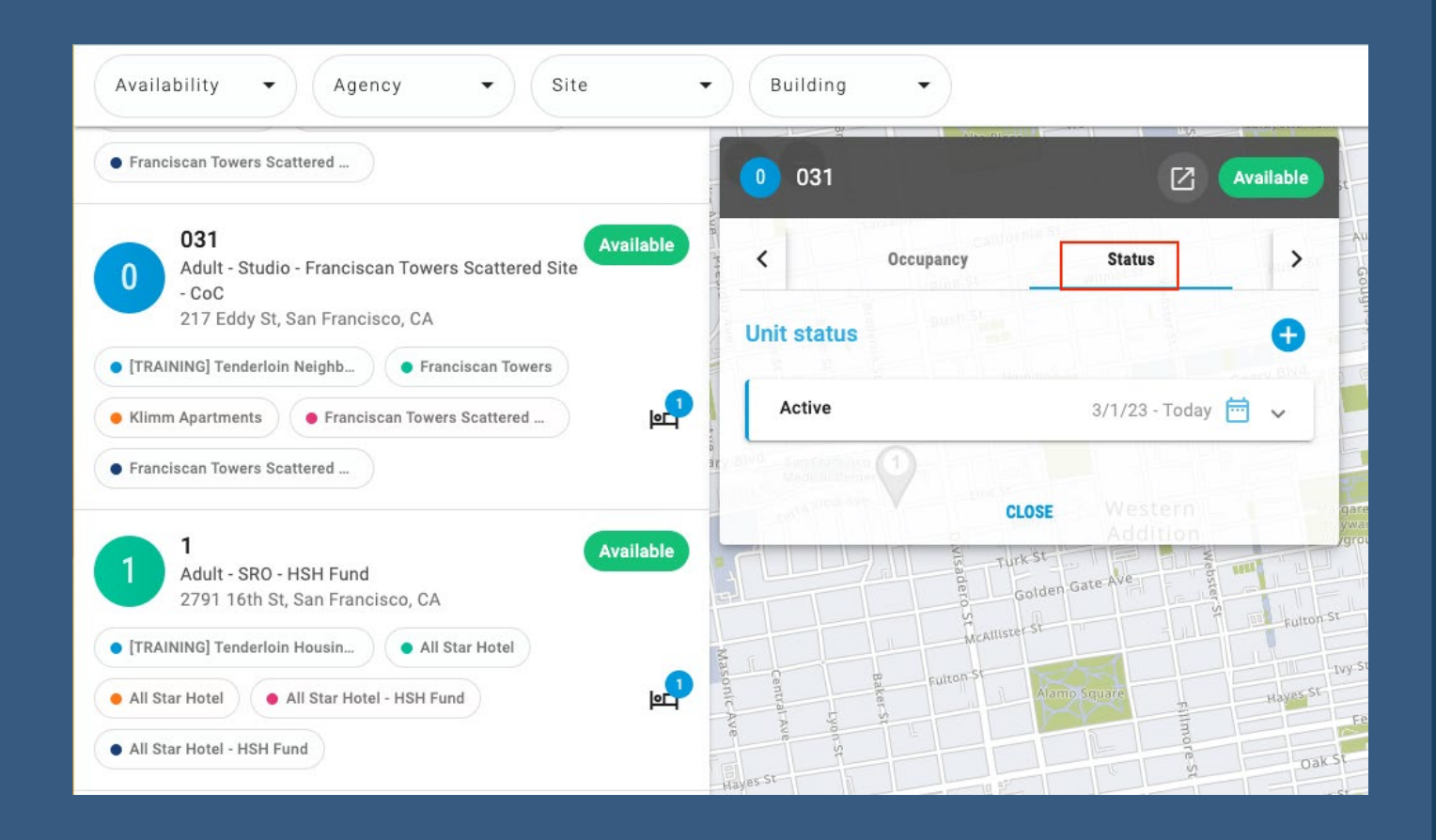

**Bitfocus** Confidential and Proprietary | © Copyright 2024 Bitfocus, Inc., All Rights Reserved.

### **Offline Reasons**

- Offline reasons differ from retired OVT tool
- Reasons are labeled with the program specifiers:
	- **HSG** (housing)
	- **SHLTR** (shelter)
- The toolkit includes a complete set of definitions

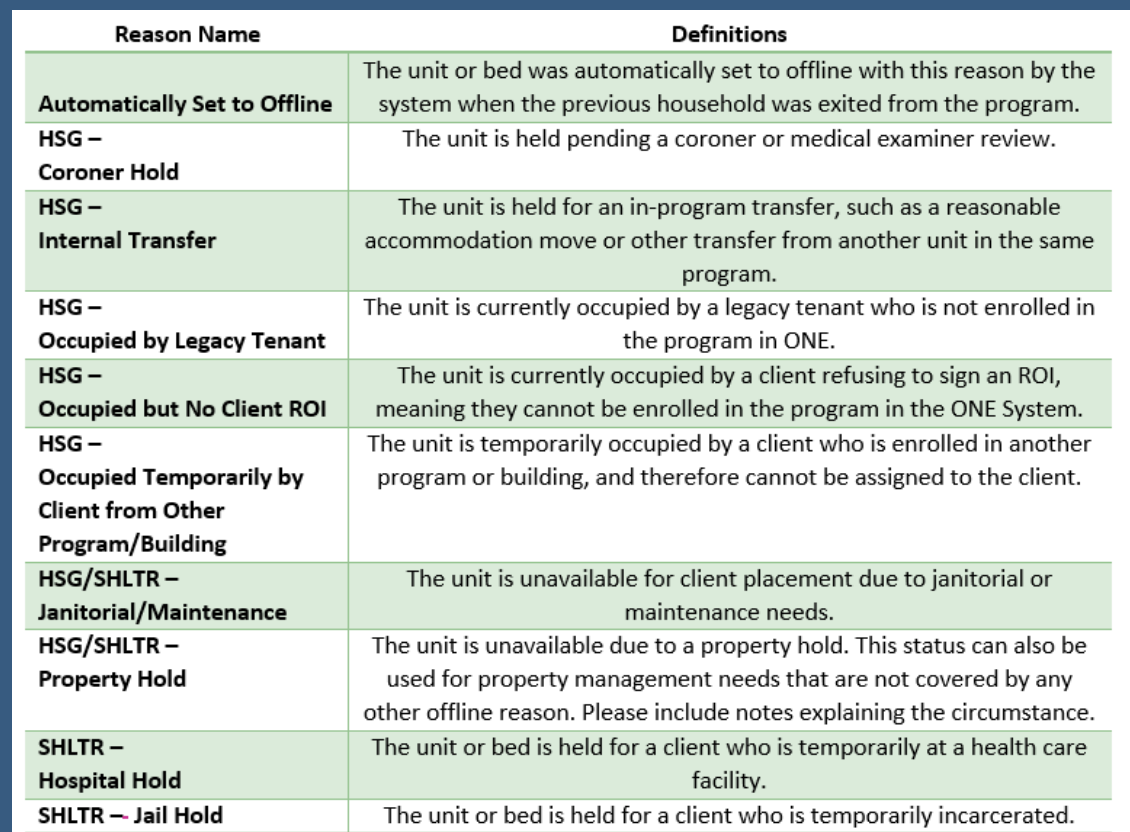

#### *\*Reminder: offline units are only tracked in ONE as of June 2023*

Confidential and Proprietary | © Copyright 2024 Bitfocus, Inc., All Rights Reserved.<br>33 tfocus

### **Offline Reasons - "Occupied by..."**

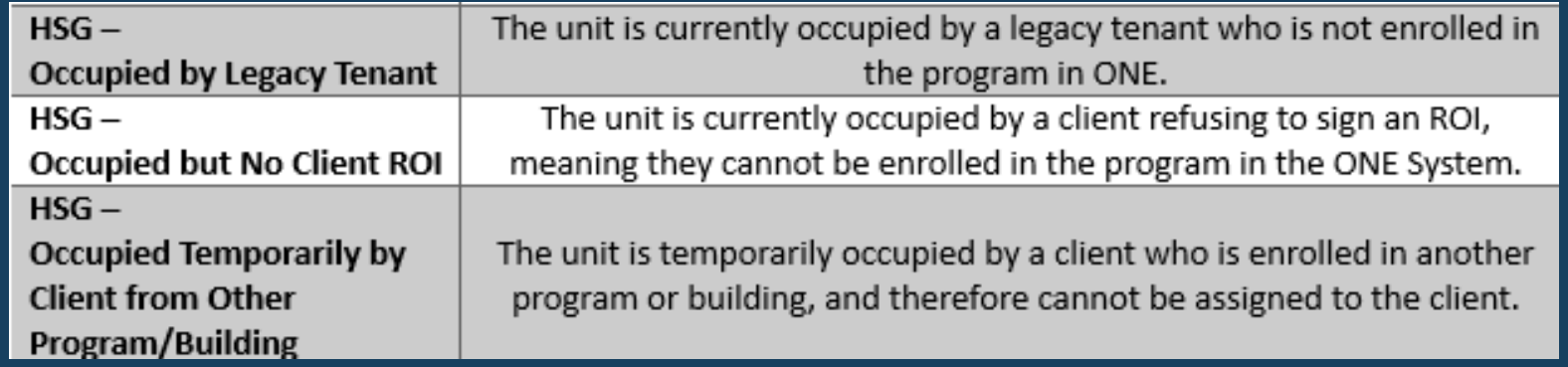

- 3 special offline reasons that indicate a unit is unavailable for move in **because they are occupied***:*
	- Occupied by Legacy Tenant
	- Occupied but No Client ROI
	- Occupied Temporarily by Client from Other Program/Building
- Use these categories to keep available units up-to-date

#### **Status**

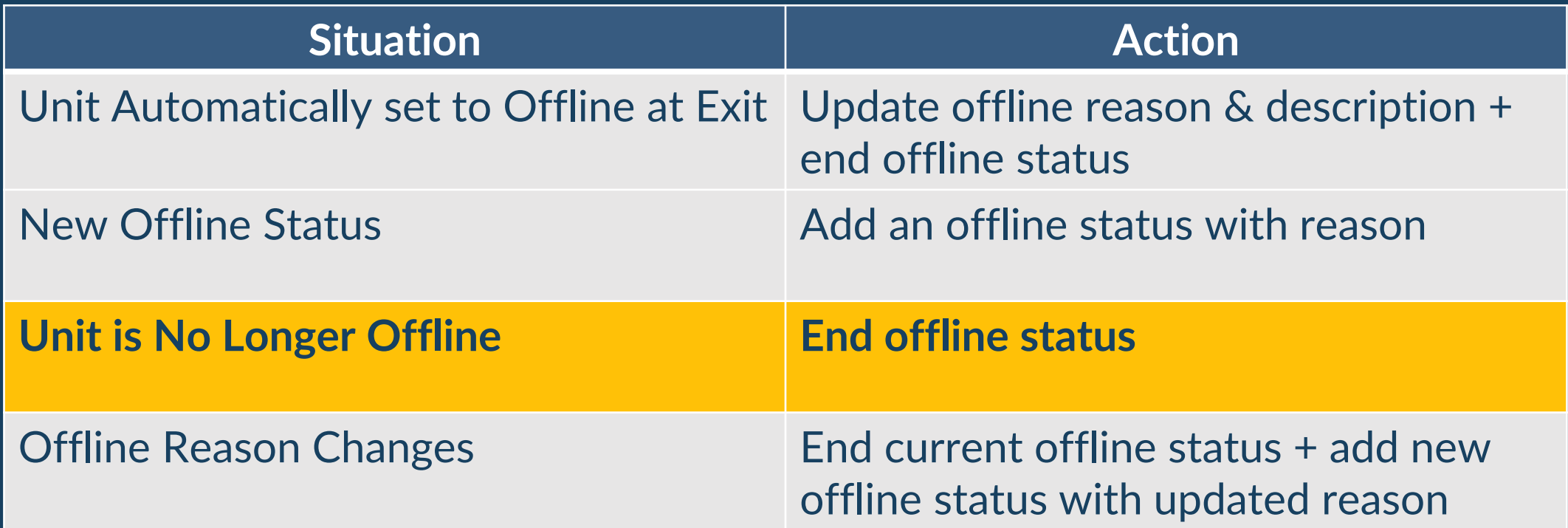

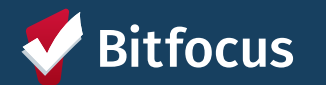

#### **Ending Offline Status**

- Click the pencil icon to edit the status
- Add an end date to make a unit available

*End offline status to receive a new referral (Replaces posting openings)*

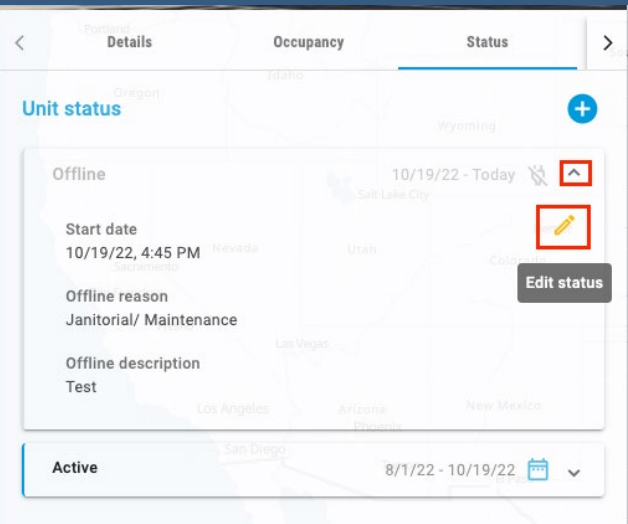

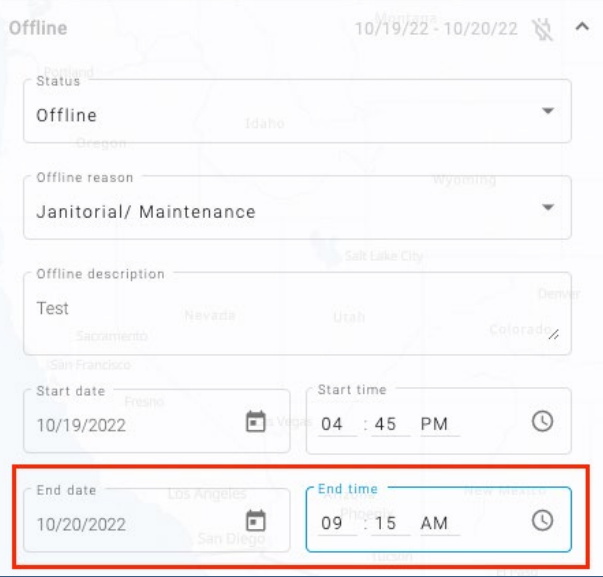

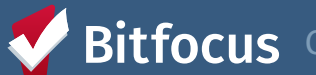

#### **Status**

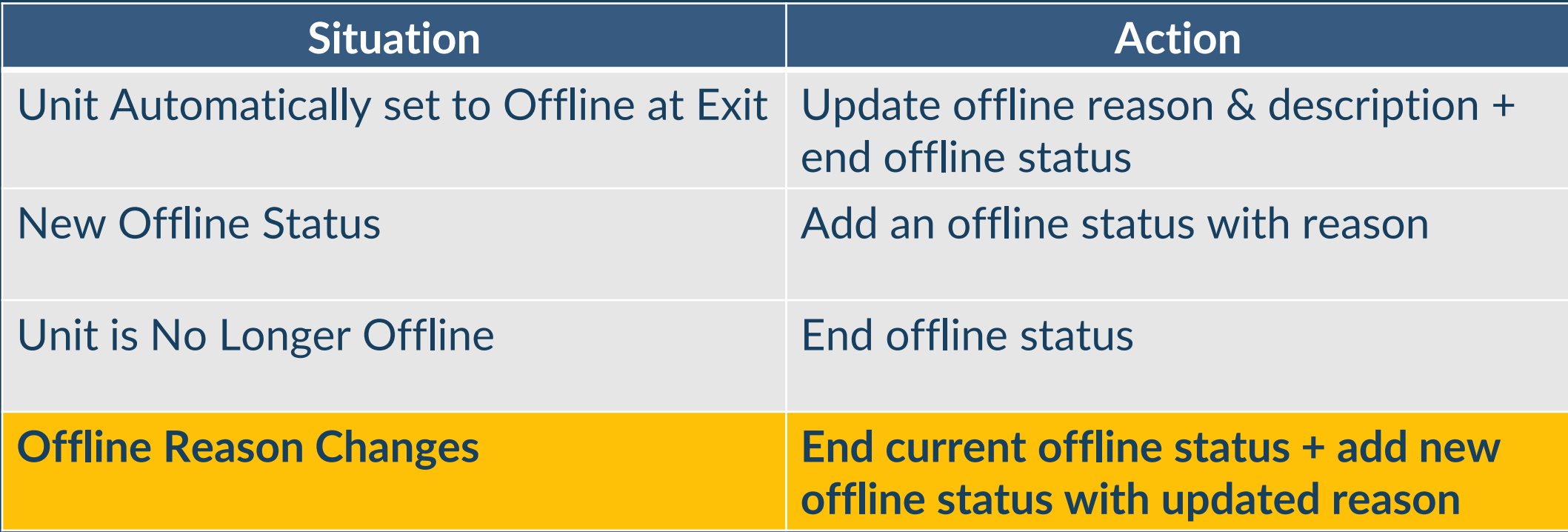

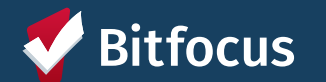

#### **End Current Status + Create a New Status**

- End current *Offline Status*
- Create new *Offline Status*  with updated *Offline Reason*

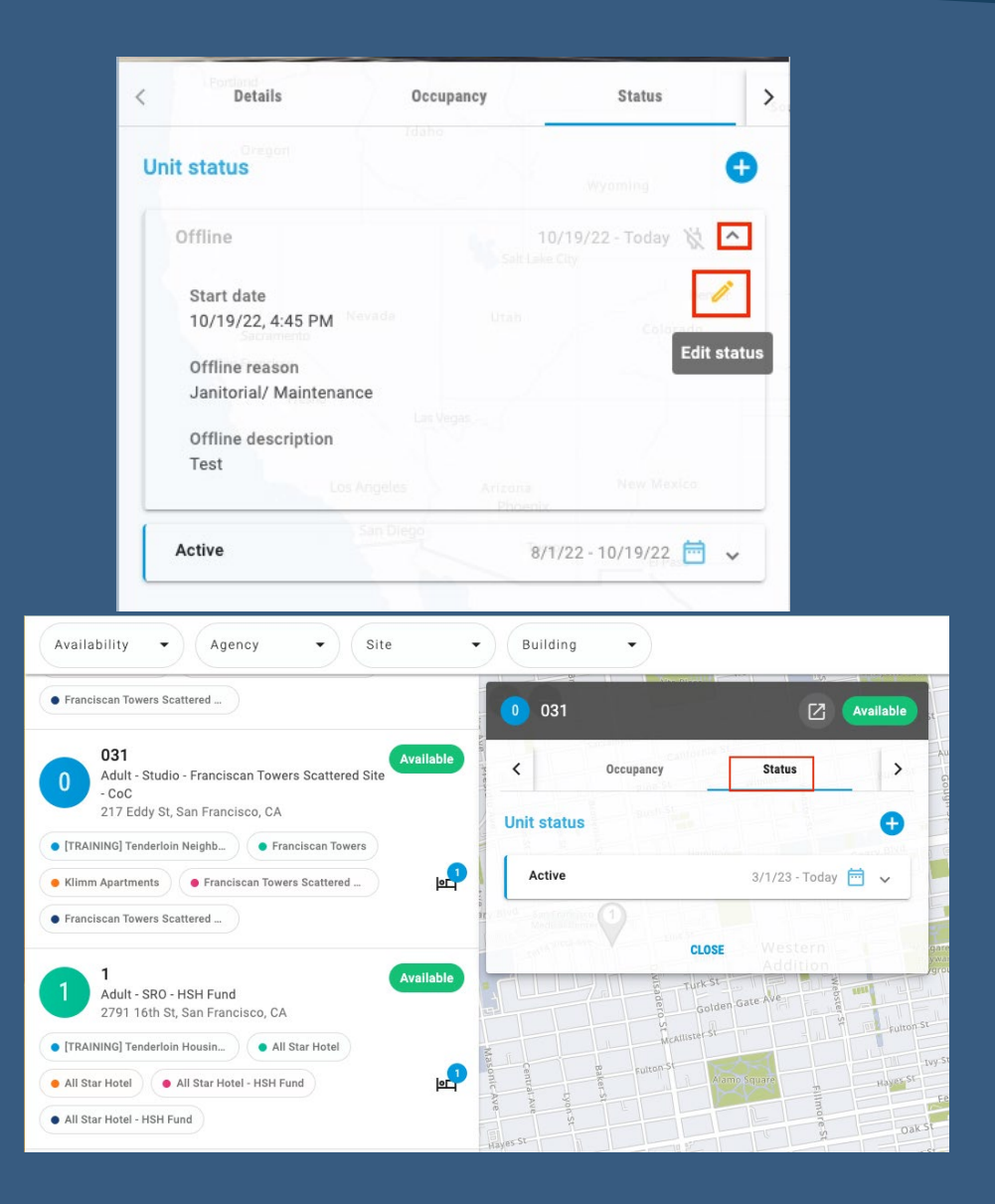

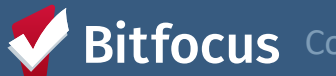

Confidential and Proprietary | © Copyright 2024 Bitfocus, Inc., All Rights Reserved.

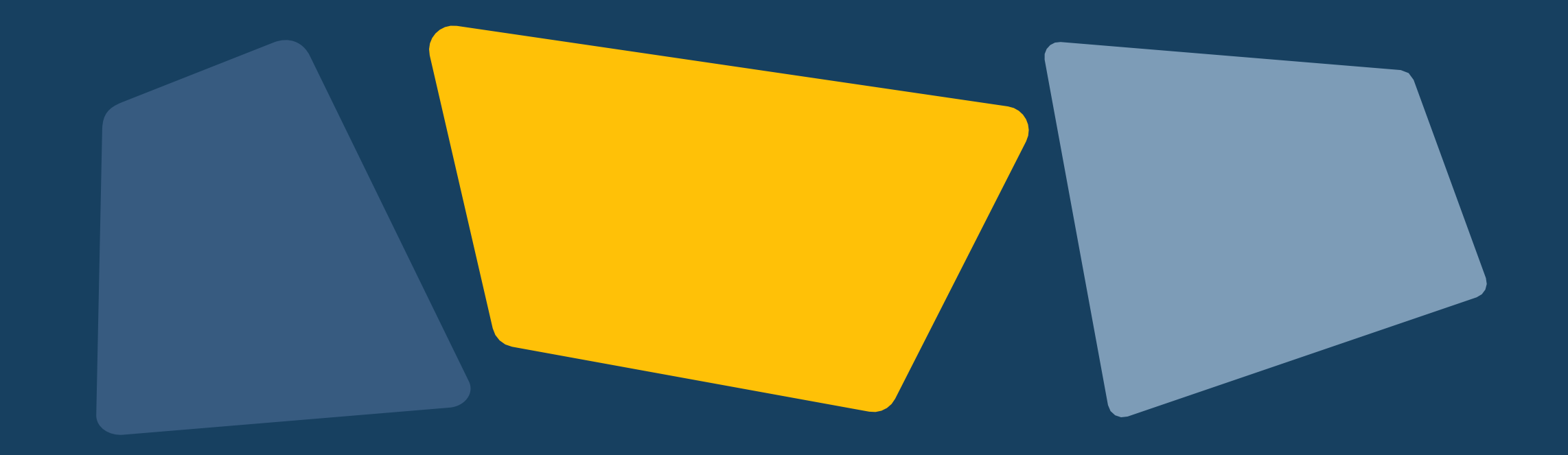

### **Reports**

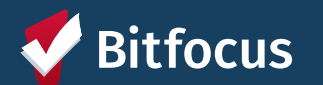

#### **[GNRL-106] Program Roster**

⇢ Accessed under Program Based Reports

- ⇢ Includes program stay information
- ⇢ Includes unit assignment

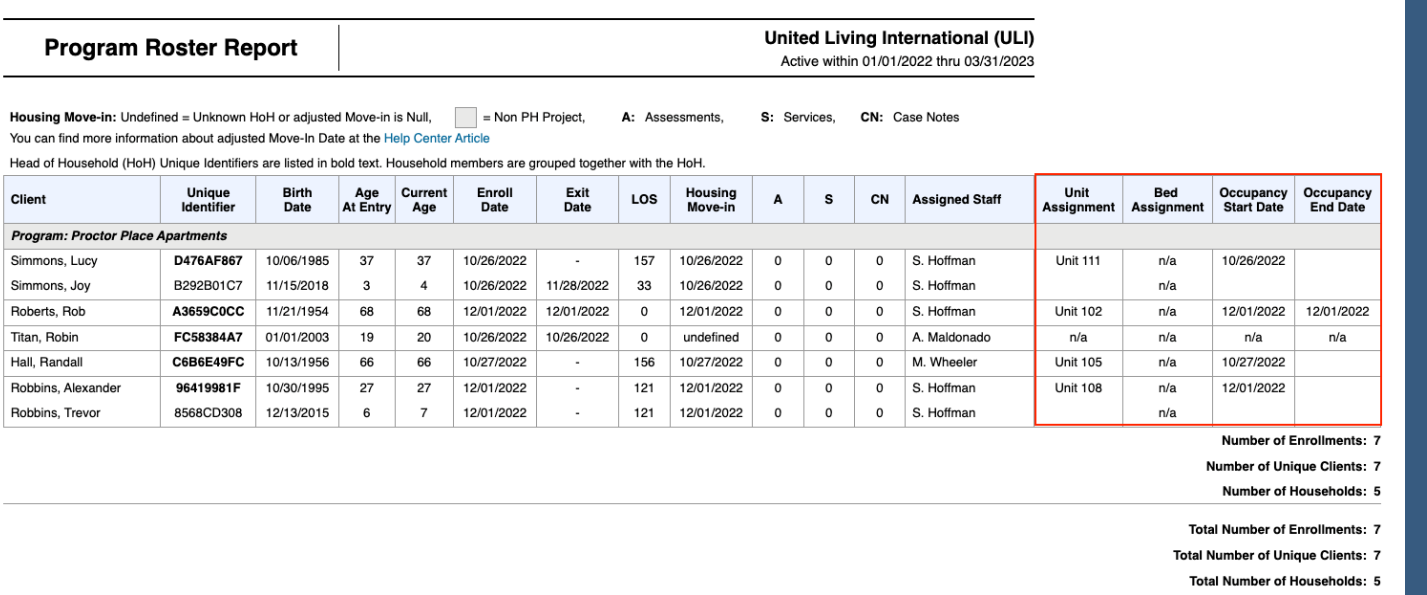

Bitfocusd Proprietary | © Copyright 2023 Bitfocus, 4nc., All Rights Reserved.

#### **Report Location**

The following reports are accessed under:

- Data Analysis Tab
- Under San Francisco ONE System Reports > \*Inventory- Housing

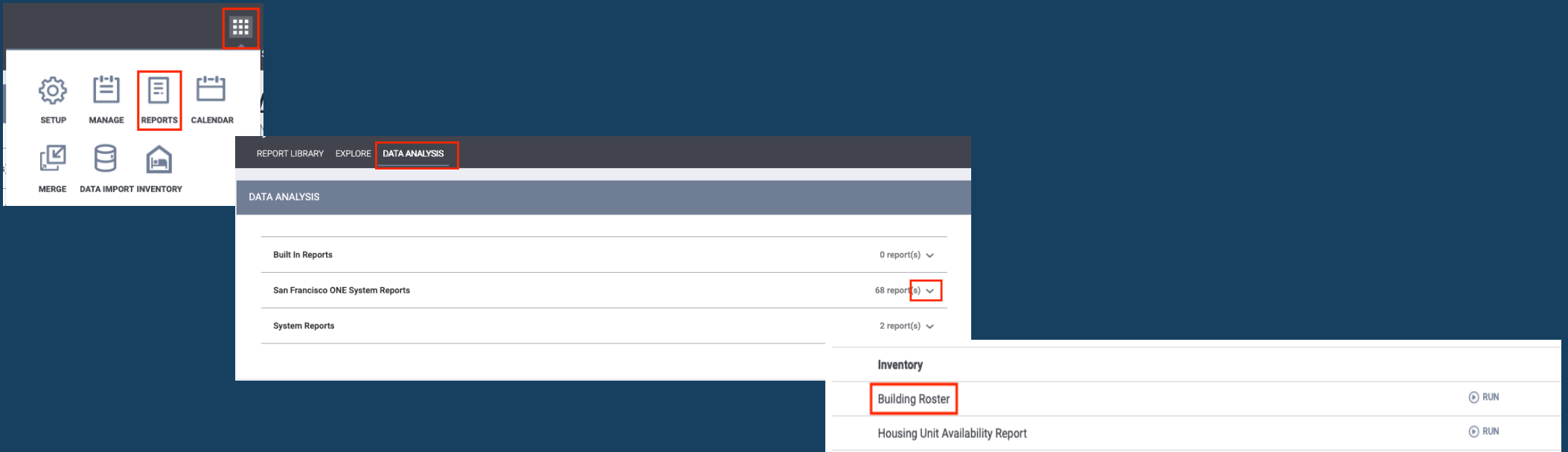

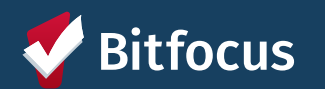

Confidential and Proprietary | © Copyright 2024 Bitfocus, Inc., All Rights Reserved.

#### **Housing Inventory Snapshot Report**

- 
- Broken out by availability & status
- Displays the program's vacancy rate

Program Name GD

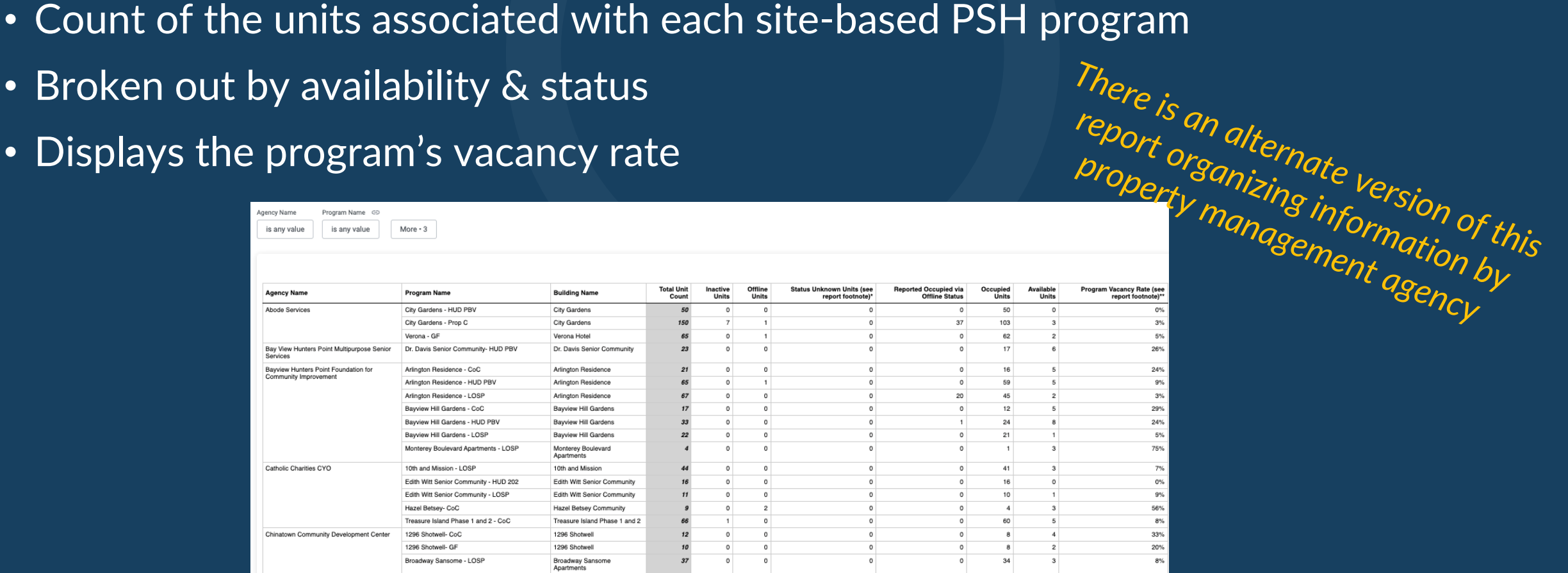

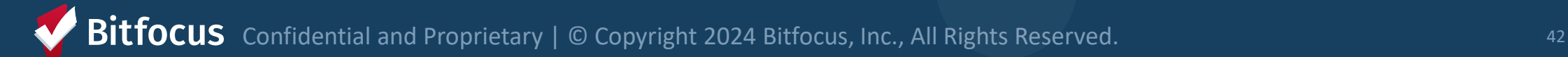

#### **Building Roster Report**

- Provides unit availability & status info
- Must be filtered by building

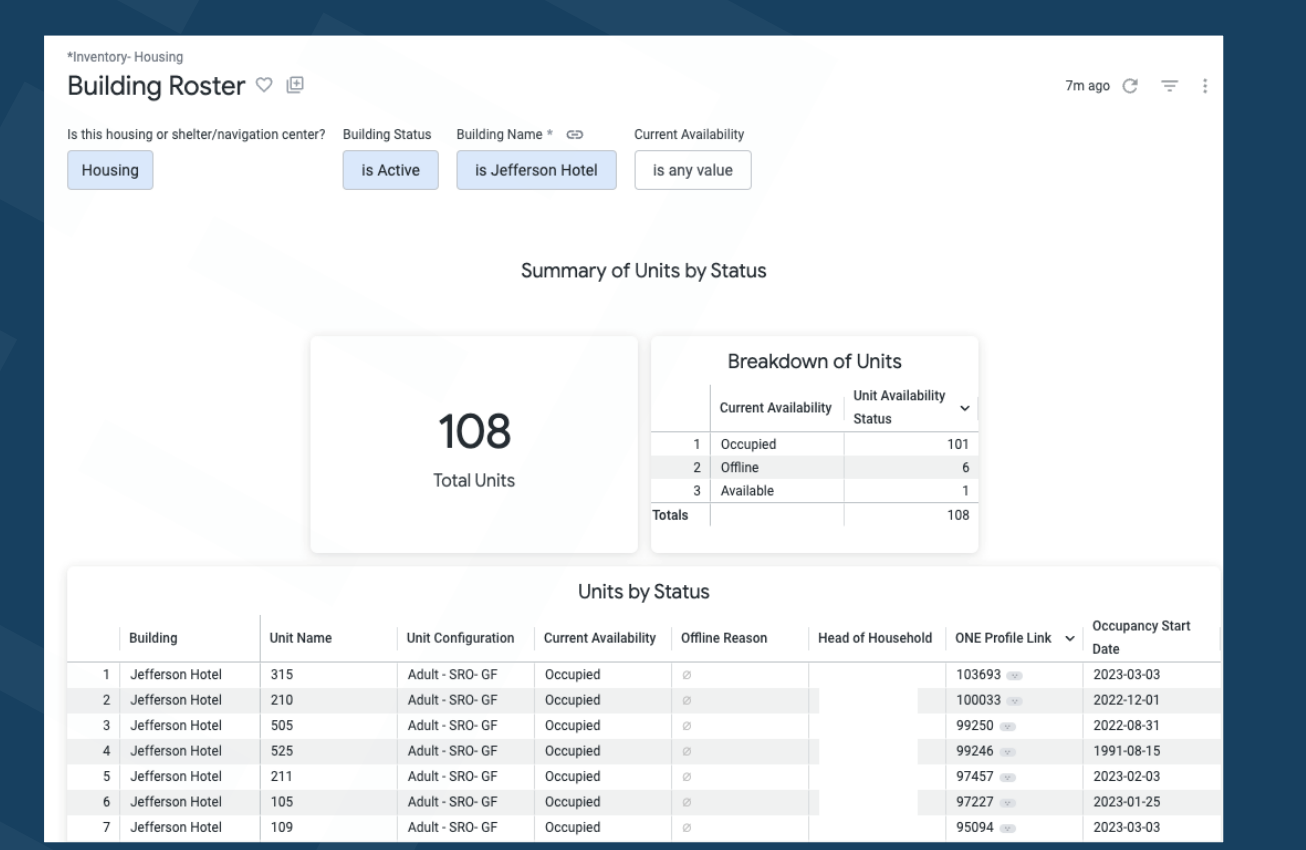

### **Building Roster Report**

Things to check on the Building Roster include:

#### Check the Availability of Units

- If a unit is available by mistake, you may receive referrals you can't accommodate
- Can't receive referrals for Offline, Inactive, or Occupied units

#### Correct Offline Reasons

- Identify units with *Automatically Set to Offline*  as the Offline Reason
- Providers should update reason within 3 business days

Confidential and Proprietary | © Copyright 2024 Bitfocus, Inc., All Rights Reserved. 44

#### **Properties of Buildings Report**

- Provides information on the setup of each building
- Contact your HSH program manager if something changes or is incorrect

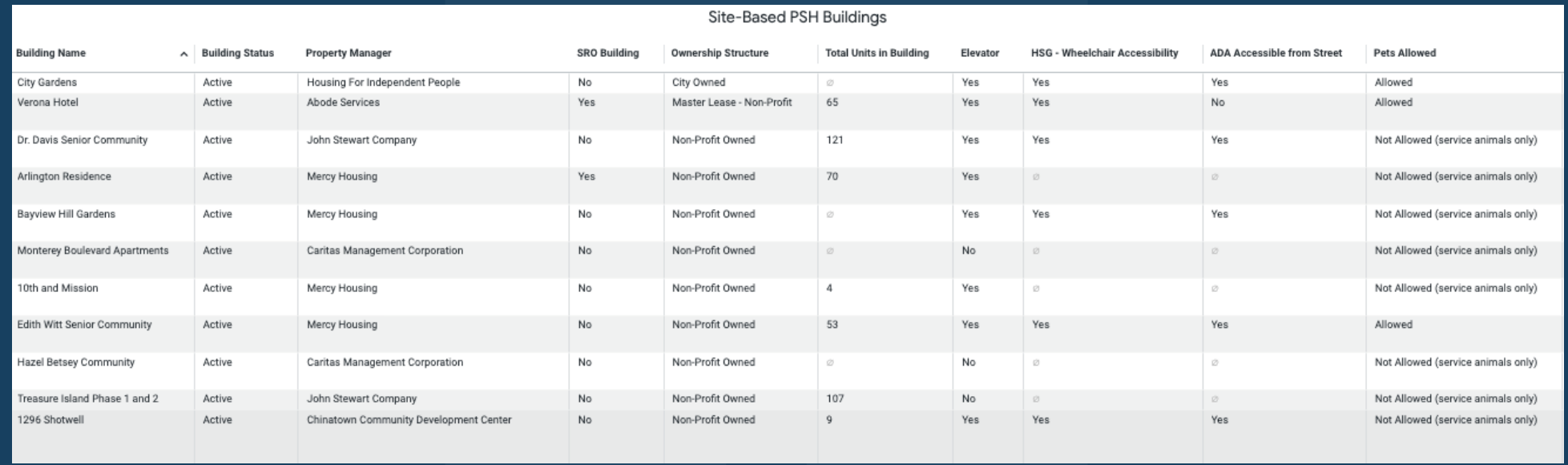

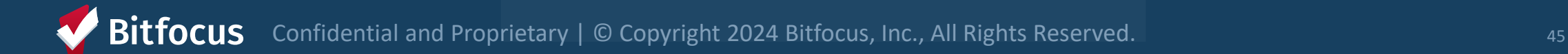

#### **Properties of Units Report**

- Provides information on the setup of each unit
- Contact your HSH program manager if something changes or is incorrect

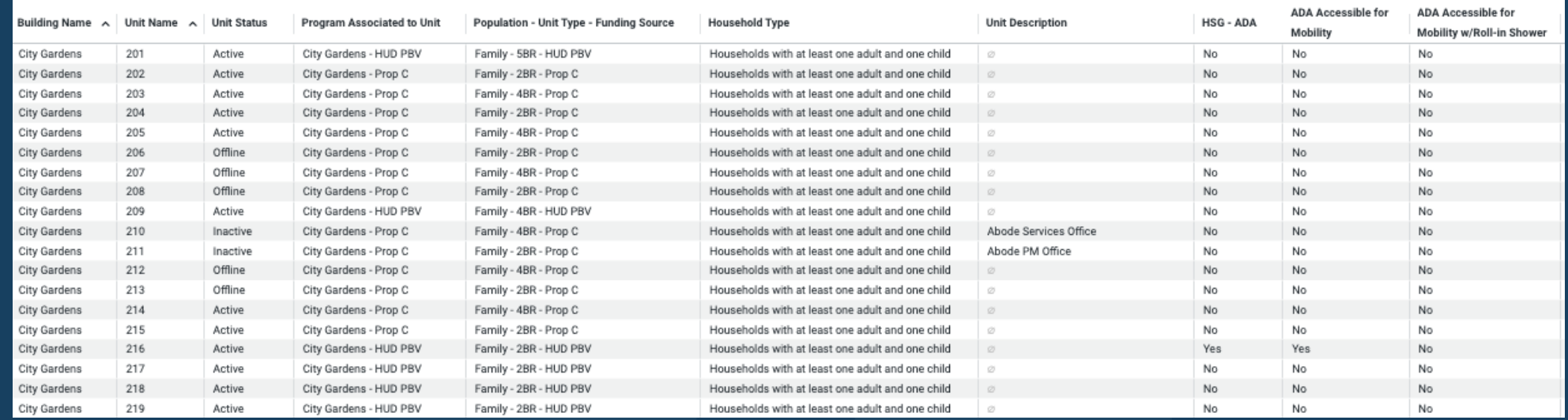

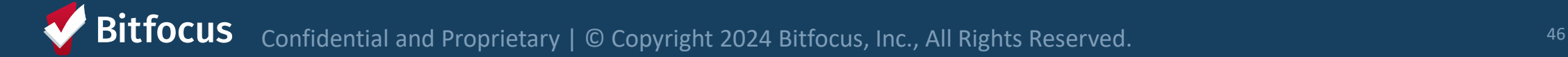

# **What am I responsible for?**

- Support Services
	- Program Enrollments and ensure correct unit assignment **at move-in**
	- Annual assessments
	- Exits
	- Tracking eviction notices and unlawful detainers served
	- Ensuring program rosters are up to date and include all clients in your program
- Property Management:
	- Making units offline and ending offline status when unit becomes available
	- Ensuring clients are correctly associated with their current unit
	- Regularly monitor your building rosters to ensure accurate occupancy and availability

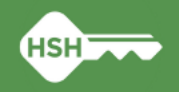

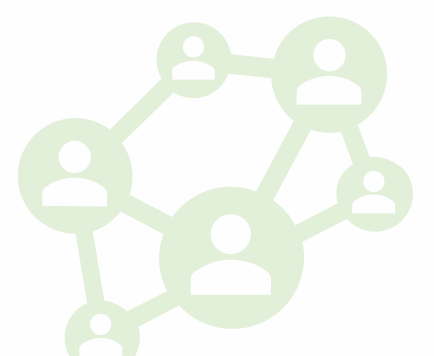

## **What's Next: Implementation Schedule**

- No new referrals to site-based Permanent Supportive Housing from March 7-11<sup>th</sup> (Thursday through Monday)
- During blackout period:
	- Reports will be updated and refreshed
	- Pending referrals to program openings will be replaced with a referral to the corresponding inventory unit
	- Any available units without a corresponding program opening will be made offline with the reason "Status Unknown"

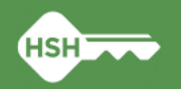

## **What's Next: Implementation Schedule**

- Go Live is Tuesday, **March 12th**
- After Go Live:
	- Housing providers MUST review "Unknown Status" units and update to the correct status
	- The HSH ONE System Team will reach out to provide support with resolving discrepancies identified during the blackout period if necessary
	- Housing providers can see their "Unknown Status" offline units by running the **Building Roster** or **Inventory Snapshot** reports after March 12th.

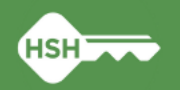

# **What if I need support?**

- Documentation (available on the [help site](https://onesf.bitfocus.com/housing))
	- Toolkits
	- Training slides and videos
- Office hours: March 26<sup>th</sup> ([register here](https://bitfocus.zoom.us/meeting/register/tZcrce-rqTouHNZejrOoeyxIgx7faH4_LdNK#/registration))
- Reply to communications from the HSH ONE System team
- Contact the help desk by email at [onesf@bitfocus.com](mailto:onesf@bitfocus.com) or phone 415/429-4211

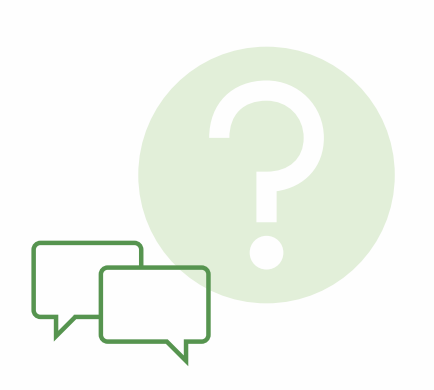

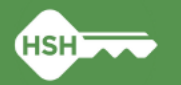

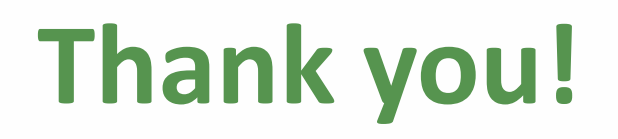

We couldn't have made this happen without you!

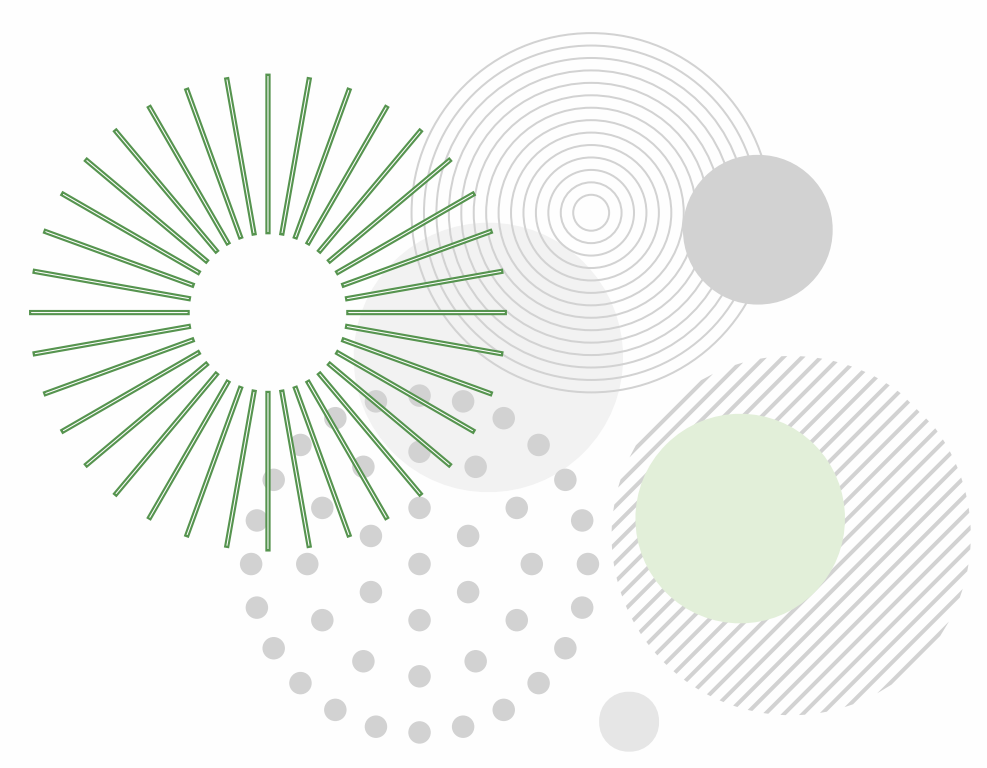

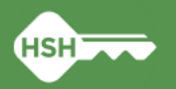